### **PayPal**

 $\blacksquare$ 

Pal

*Système de paiement en ligne*

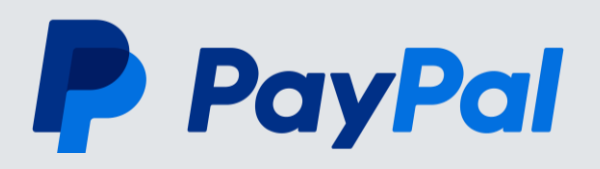

### **Qu'est-ce que PayPal ?**

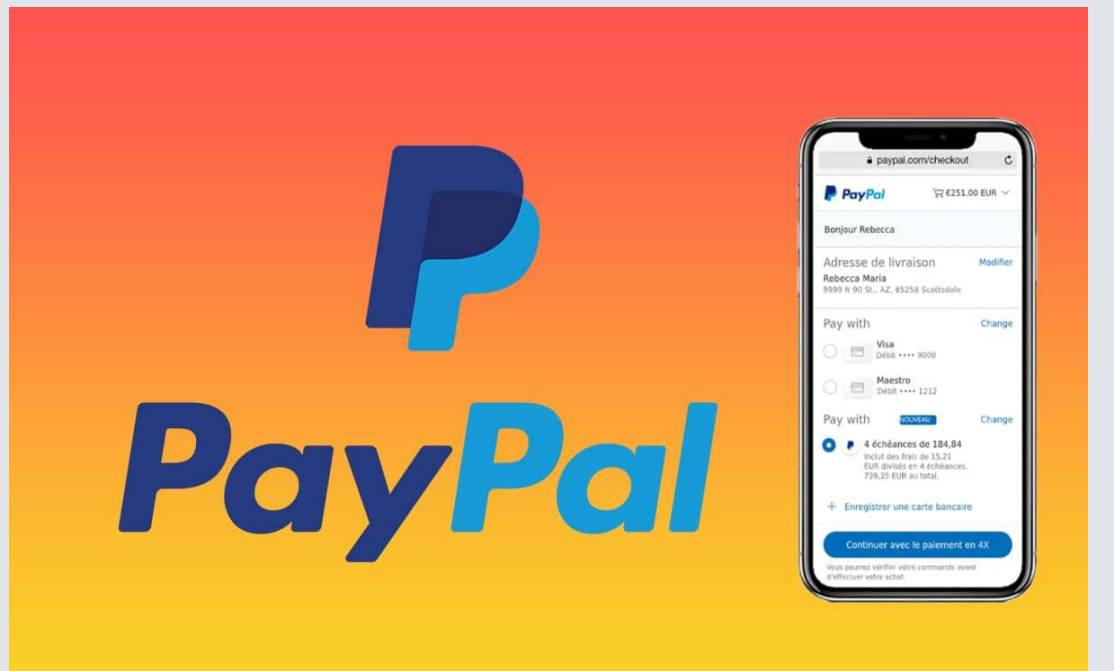

- C'est une méthode de gérer votre argent de manière plus simple, plus rapide et sécurisée.
- Avec PayPal, une solution qui vous permet de payer, d'envoyer de l'argent et d'accepter les paiements sans avoir à saisir vos informations bancaires à chaque transaction.
- Plus de 250 millions de personnes utilisent PayPal pour faire leurs achats sur des millions de sites, dans plus de 200 pays et plus de 25 devises.

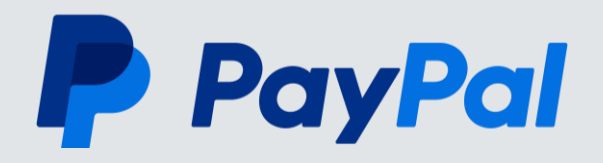

#### **Méthode courante**  Mastercard. **RONA** B. 5412 7512 3412 3456 12/23<br>Lee M. Cardi **de paiement en ligne**Mastercard.  $\frac{1}{2}$  $\frac{5412}{12/23}$  7512 3412 3456<br> $\frac{12}{12}$ <br>Lee M. Cardholder  $6H($ Mastercard. È. 5412 7512 3412 3456 Mastercard. 5412 7512 3412 3456 12/23<br>Lee M. Cardhold

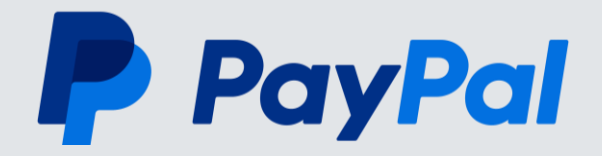

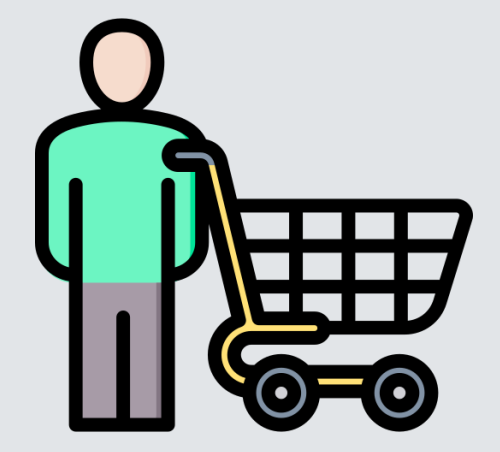

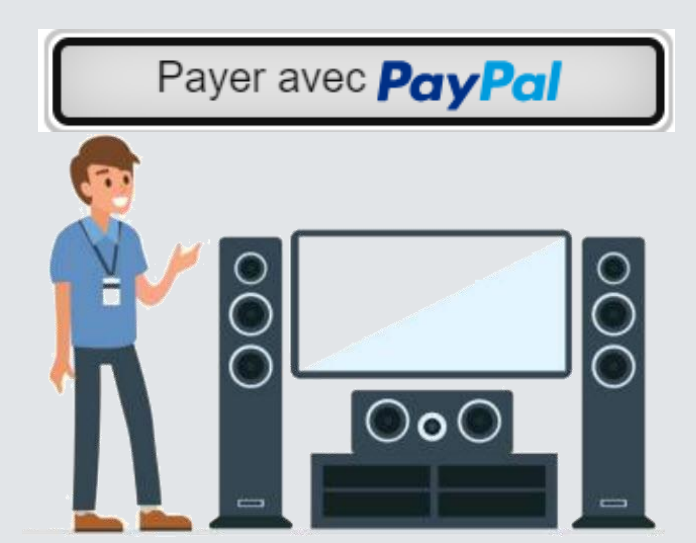

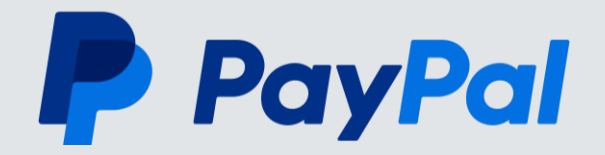

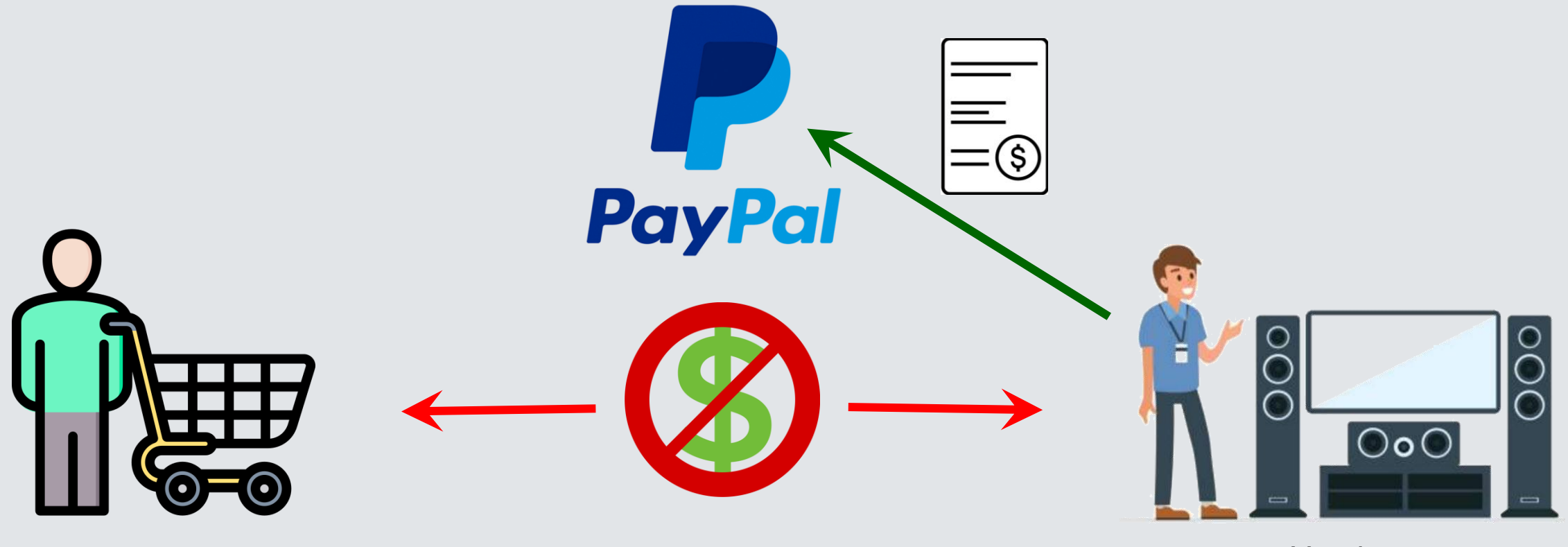

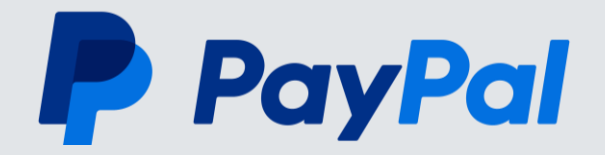

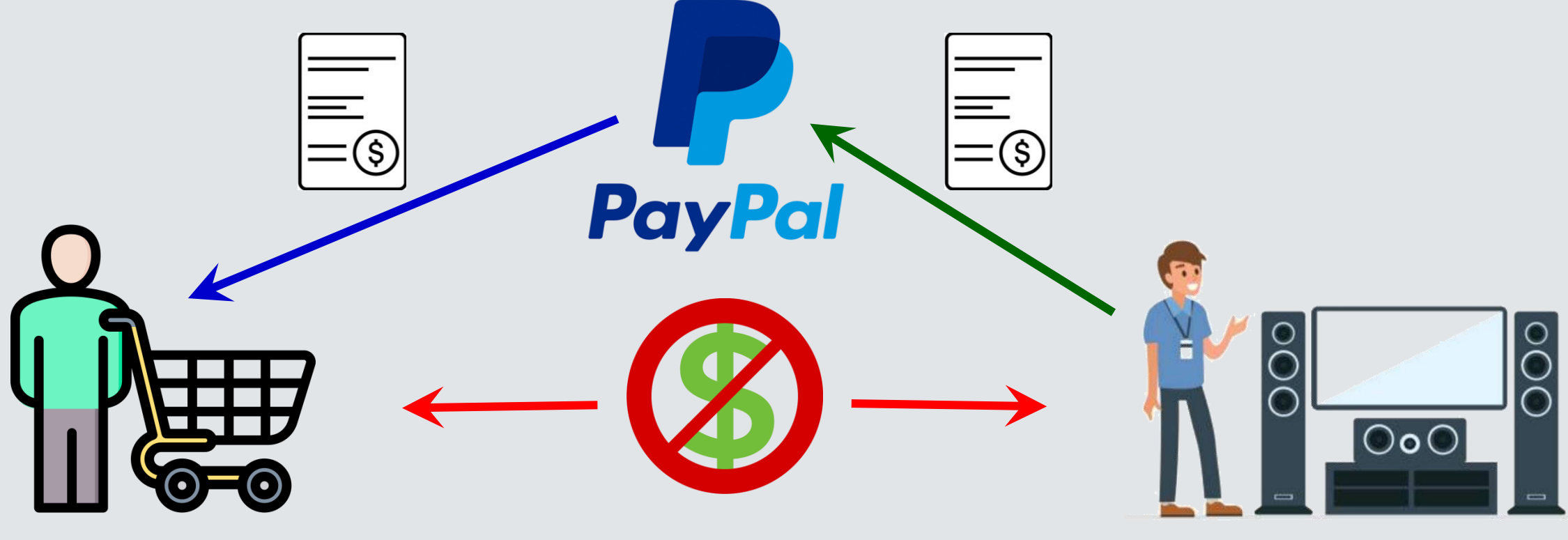

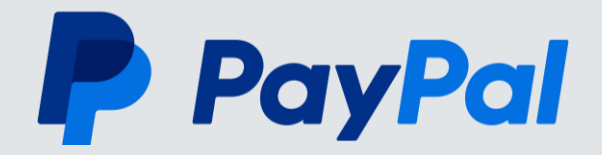

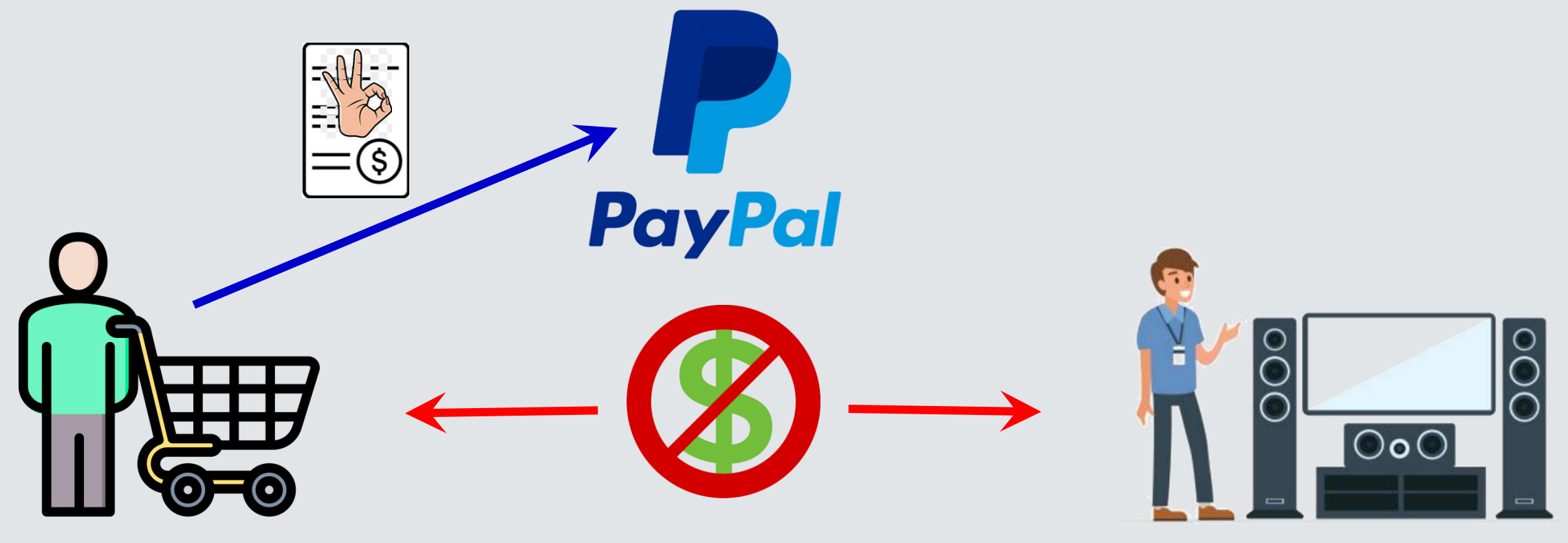

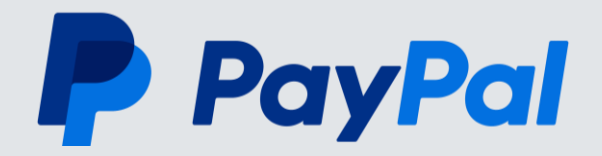

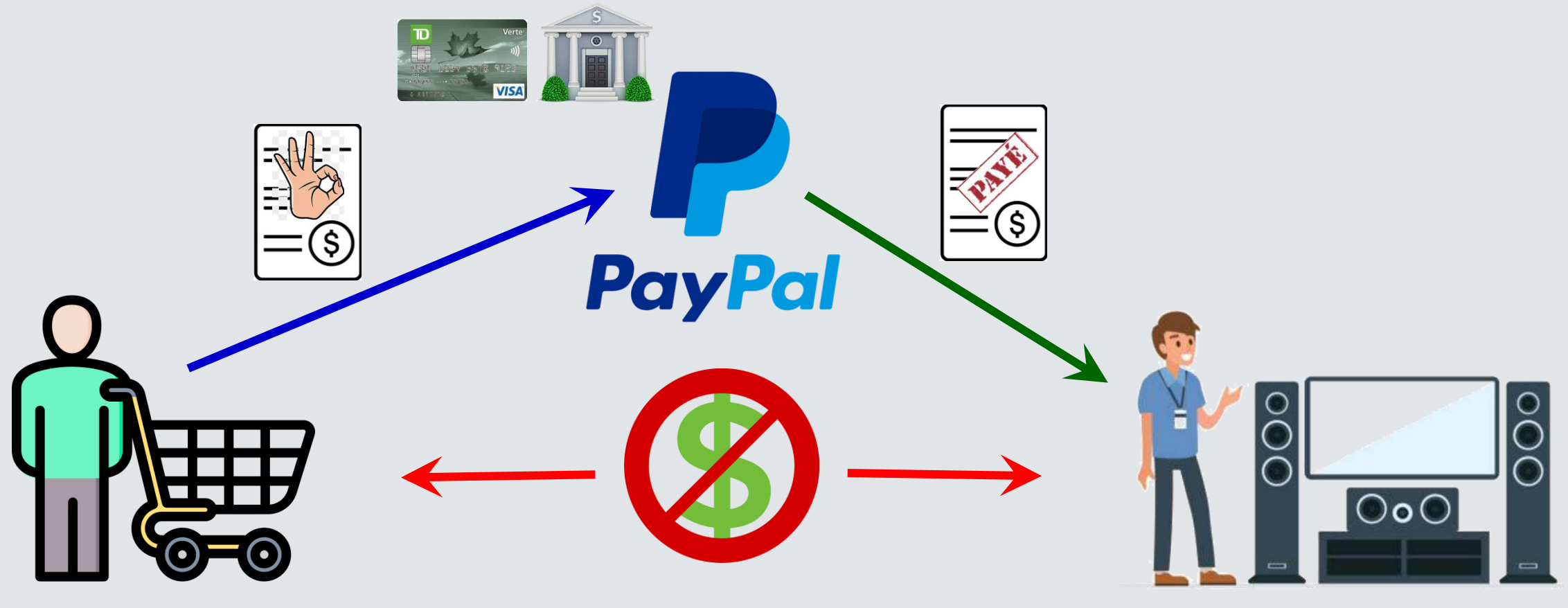

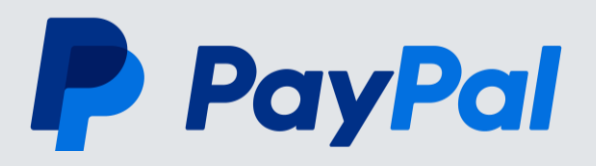

# **Pourquoi utiliser PayPal ?**

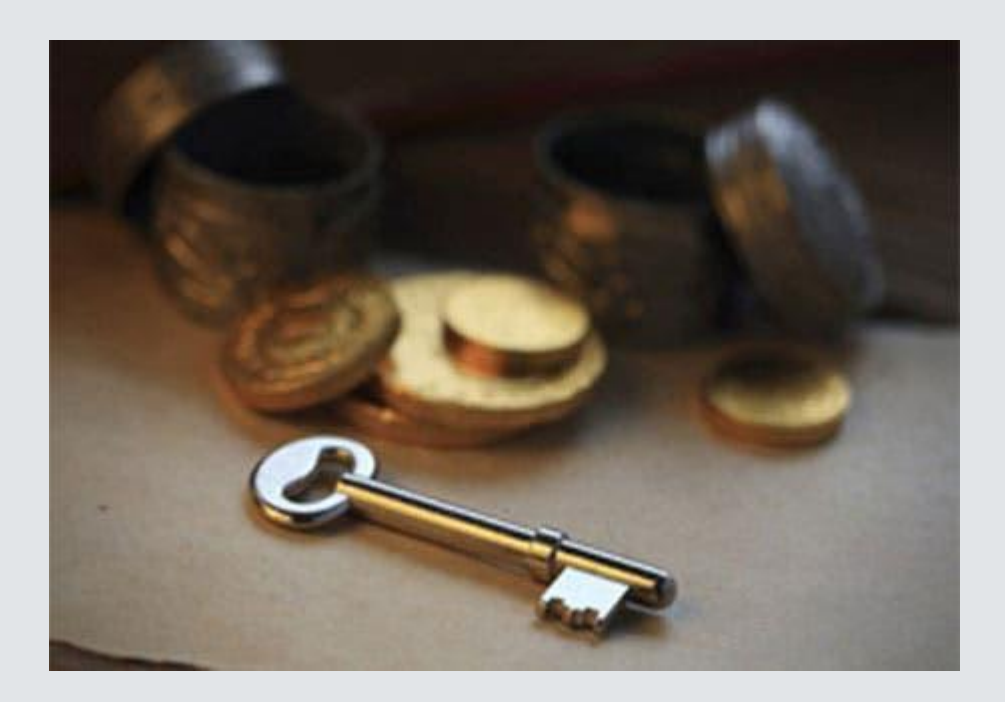

#### **Protection contre la Fraude**

- PayPal surveille chaque transaction 24h/24, 7j/7, pour prévenir la fraude, l'hameçonnage par courriel et l'usurpation d'identité .
- De plus, vos informations financières complètes ne sont jamais partagées avec les vendeurs.

#### **Cryptage des données**

- PayPal sécurise et crypte les transactions aux deux extrémités de la transaction pour garantir que la plate -forme est sûre à utiliser pour les acheteurs et les vendeurs.
- Tant que vous disposez d'une connexion sécurisée au site Web PayPal légitime, vos informations et données personnelles seront en sécurité lorsque vous payez avec PayPal.

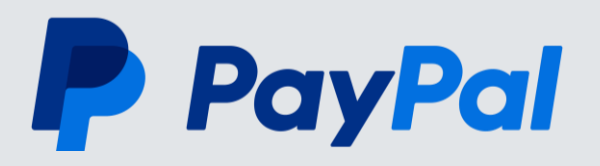

# **Pourquoi utiliser PayPal ?**

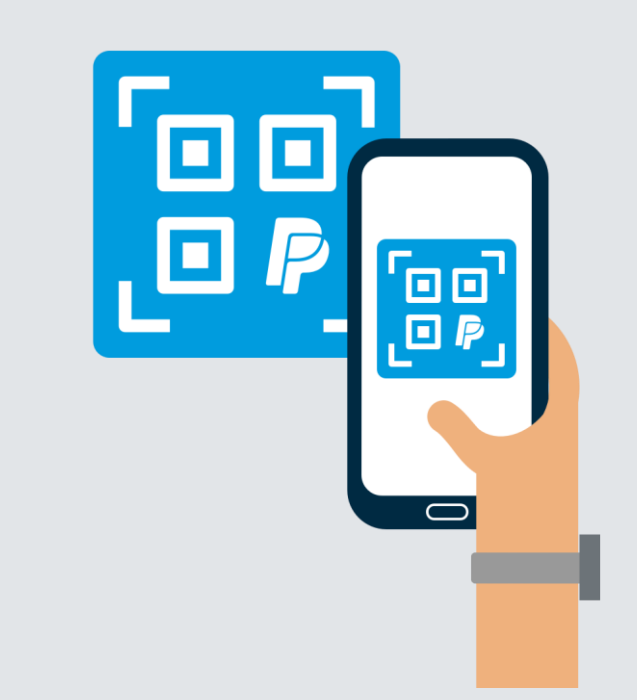

#### **Des paiements en quelques secondes**

- Besoin de payer votre abonnement à un club ou de rembourser un ami pour la pizza d'hier soir?
- L'application PayPal est le moyen le plus simple de payer vos achats personnels ou de groupe.
- Une fois votre compte PayPal ouvert, téléchargez l'application sur votre cellulaire, sélectionnez votre contact, saisissez le montant et cliquez sur **Envoyer**.
- C'est aussi simple que ça. Vous pouvez ajouter un message et même rembourser gratuitement vos amis et vos proches.

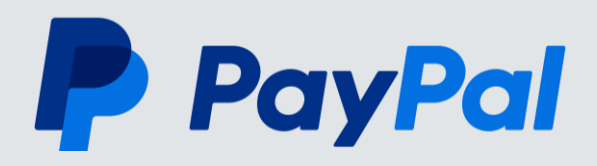

### **Moyens d'utiliser PayPal**

#### **Magasinez et achetez en ligne ou en personne**

Choisissez PayPal au moment de payer et vous pourrez éviter d'avoir à saisir les informations de votre carte chaque fois que vous faites un achat.

La Protection des Achats PayPal vous aide à magasiner en confiance.

Vous pouvez aussi utiliser PayPal en personne grâce aux codes QR.

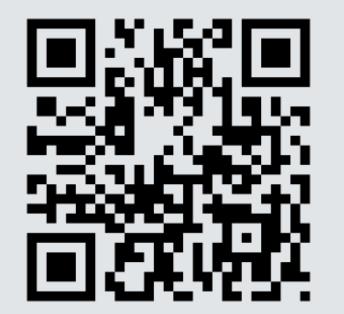

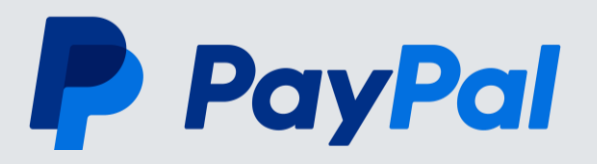

### **Moyens d'utiliser PayPal**

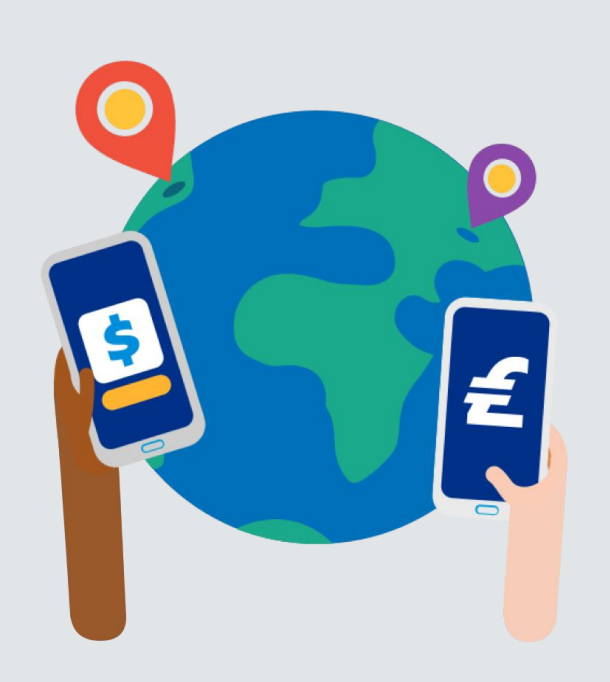

#### **Recevez et recueillez de l'argent**

Il est très facile de recevoir de l'argent de vos amis ou de votre famille, ainsi que de toute personne qui utilise PayPal.

Les fonds seront rapidement versés sur votre compte.

Communiquez votre lien **PayPal.Me** ou un code QR pour augmenter encore la facilité.

#### PayPal.Me

https://www.paypalobjects.com/webstatic/en\_CA/mktg/ wright/paypal-me/ppme\_introduction\_720\_en.mp4

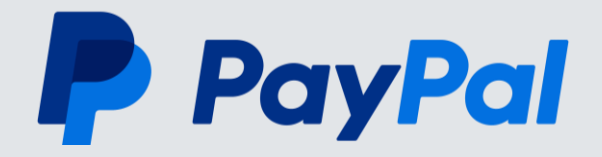

## **Comment créer un compte PayPal**

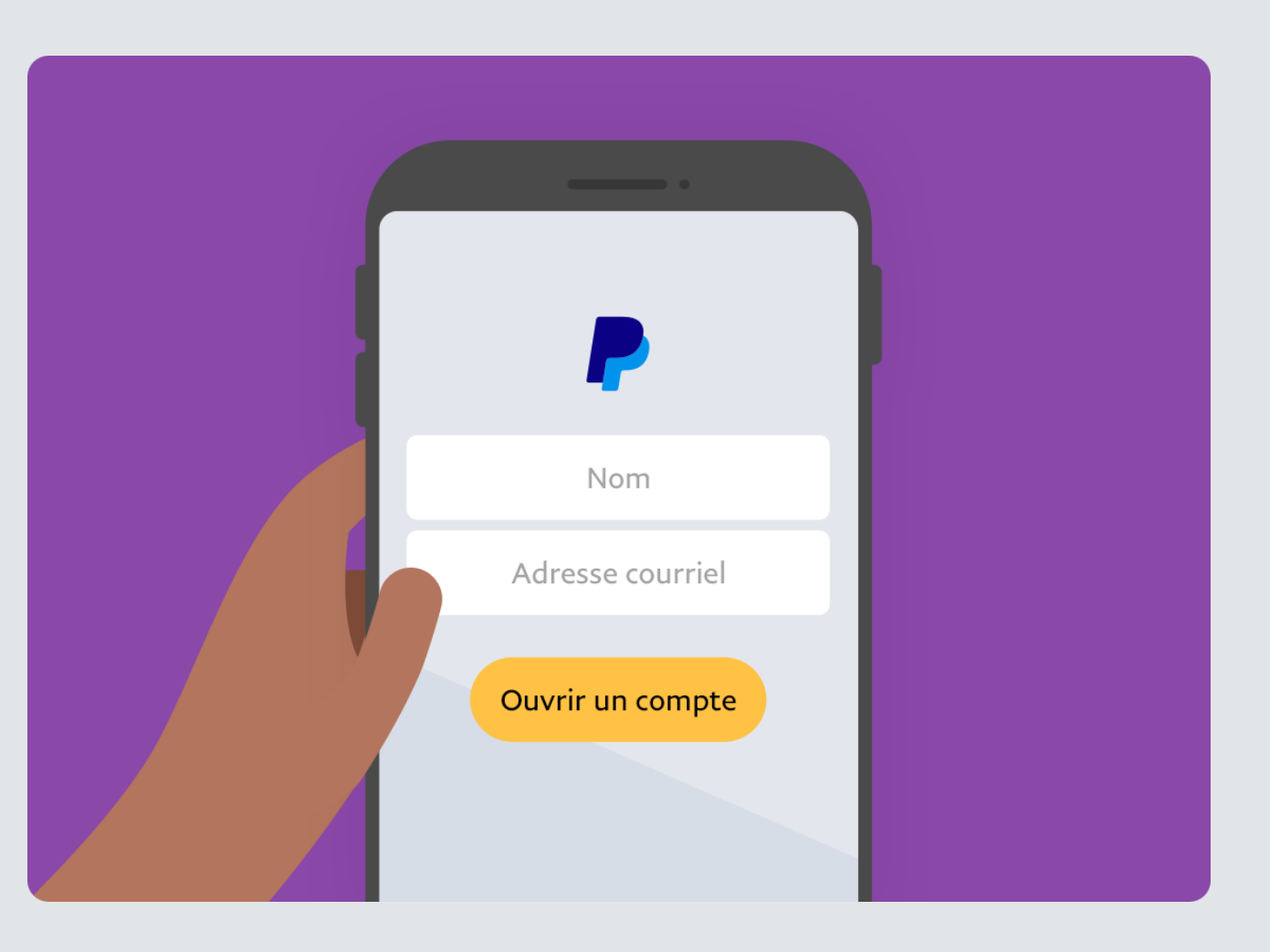

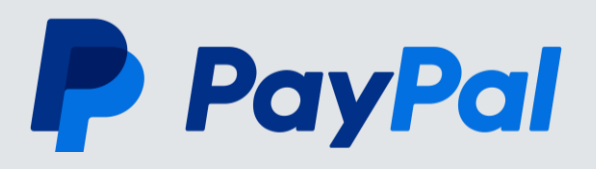

#### Particuliers

Pour ceux qui veulent payer en ligne.

#### **Ouvrir un compte**

#### http://www.paypal.ca

#### **L'ouverture d'un compte est gratuite !**

•**C'est gratuit**. Ouvrez un compte PayPal et magasinez sans commissions sur les transactions (des frais de conversion de devise peuvent s'appliquer pour les transactions transfrontalières), quel que soit votre mode de paiement.

#### •**Magasinez en toute sécurité**.

Conservez toutes vos informations financières en toute sécurité derrière une connexion unique et sécurisée.

#### •**Magasinez dans le monde entier**.

Payez sur des sites de toutes tailles mondialement dans 25 devises.

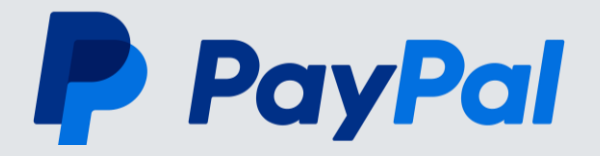

#### http://www.paypal.ca

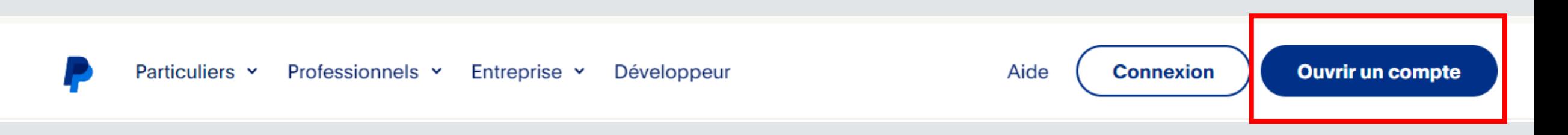

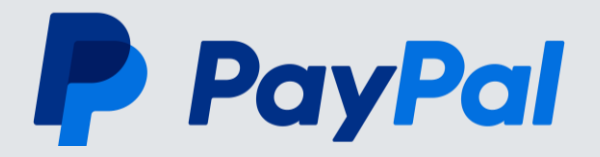

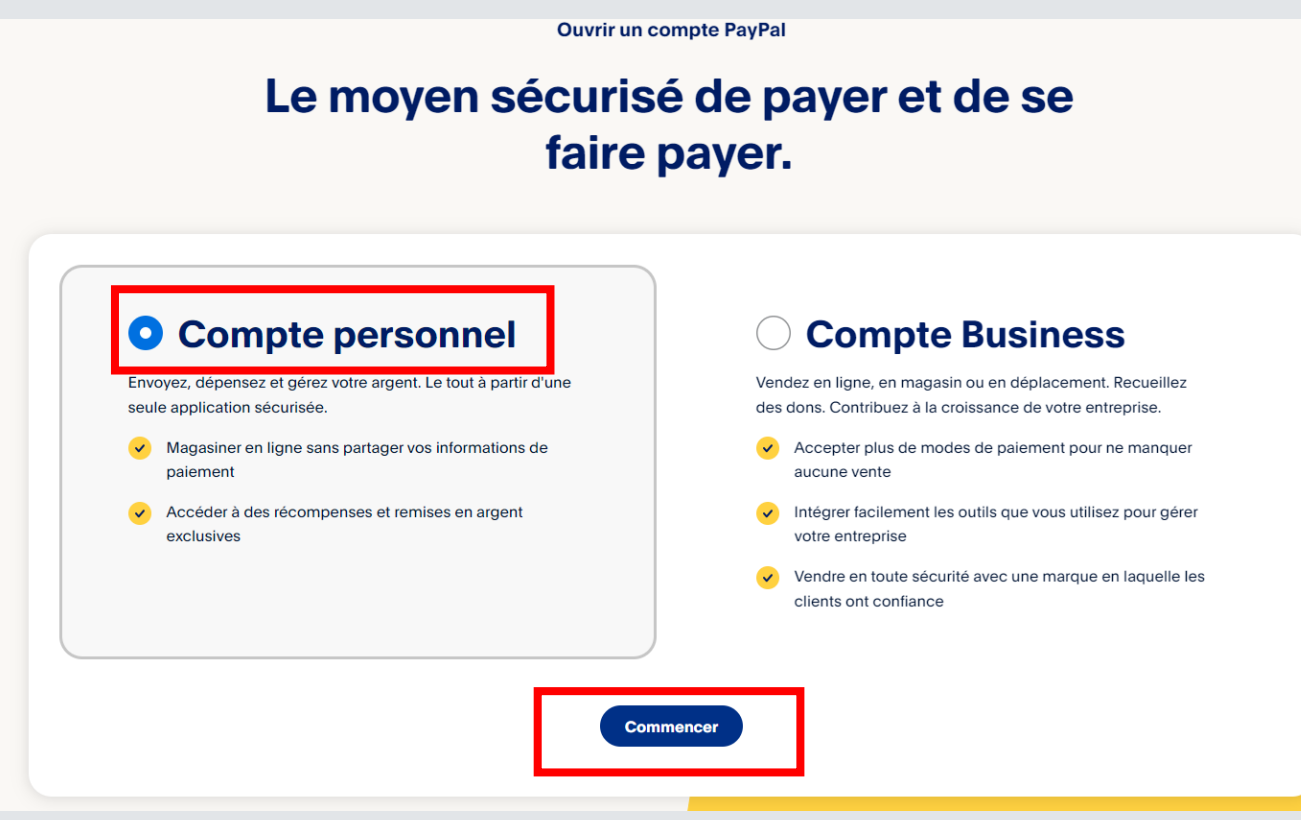

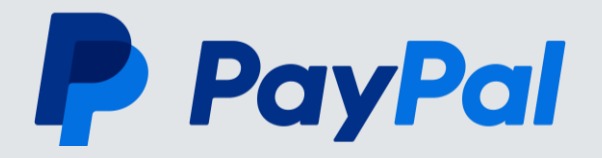

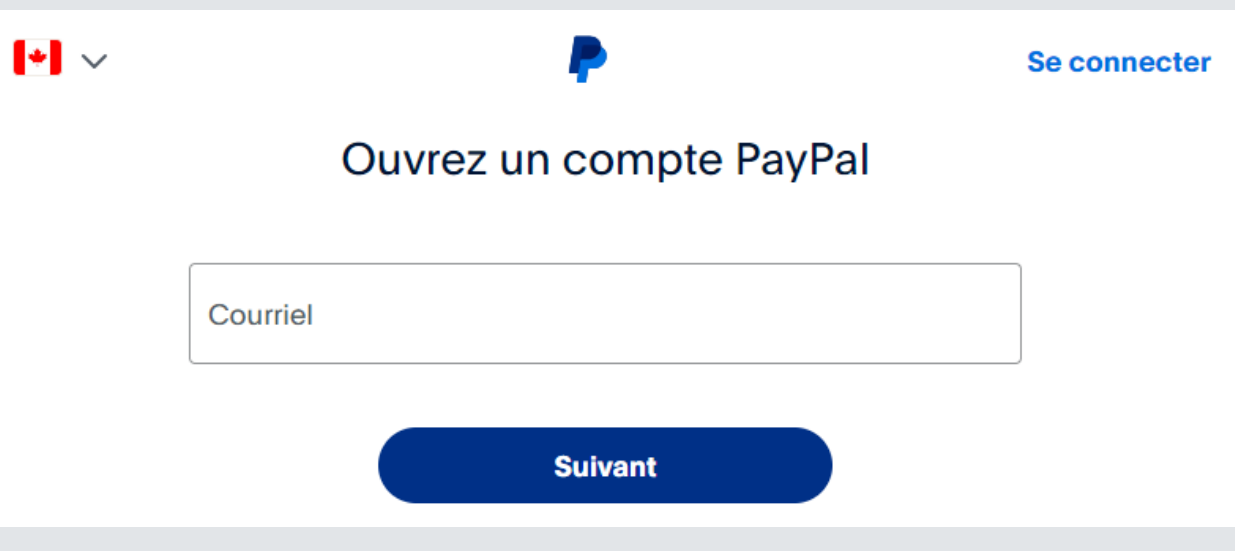

- Le compte PayPal doit être associé à une adresse courriel valide.
- Celle-ci va servir à correspondre avec vous

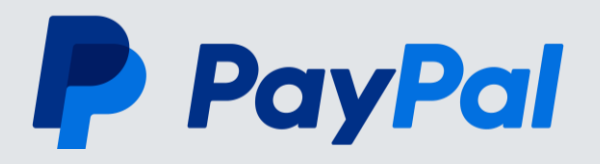

#### Ouvrez un compte PayPal

Ajoutez d'abord votre numéro de téléphone mobile

Numéro de téléphone mobile

 $+1$ 

En continuant, vous confirmez que vous êtes le propriétaire ou l'utilisateur principal de ce numéro de téléphone mobile. Vous acceptez de recevoir des messages texte automatisés pour confirmer votre numéro. Les messages et les données peuvent être facturés.

**Suivant** 

#### **Pas de cellulaire ! Désolé mais c'est obligatoire**

- Aujourd'hui, pour des raisons de sécurité, PayPal ne fait pas confiance aux courriels, qui peuvent être piratés, pour ouvrir un compte.
- **L'authentification à deux facteurs est plus sécuritaire et obligatoire.**

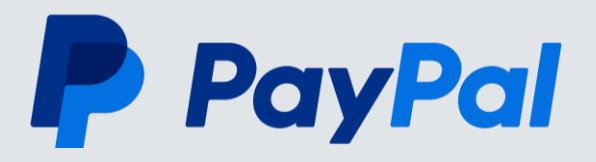

Compléter les informations pour créer votre identifiant.

#### Configurez votre profil

Ces informations doivent être exactes.

Adresse de courriel

Vous pouvez utiliser cette adresse de courriel pour recevoir de l'argent.

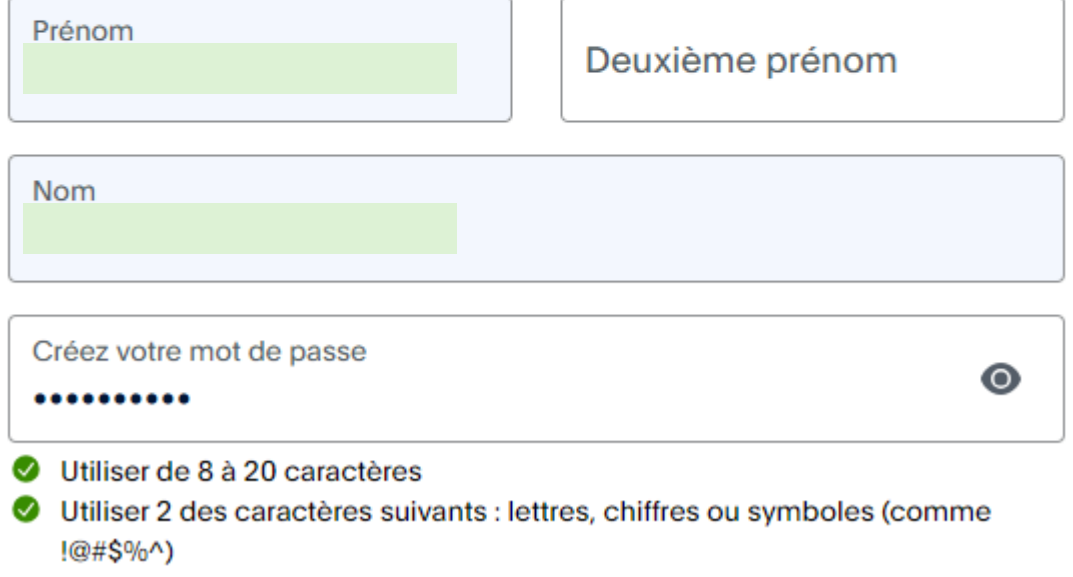

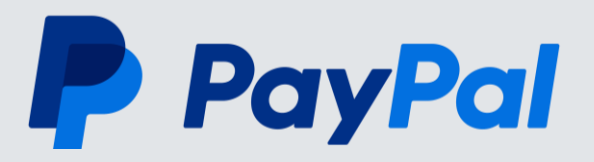

#### Inscrire votre adresse associée à votre carte de crédit ou compte bancaire

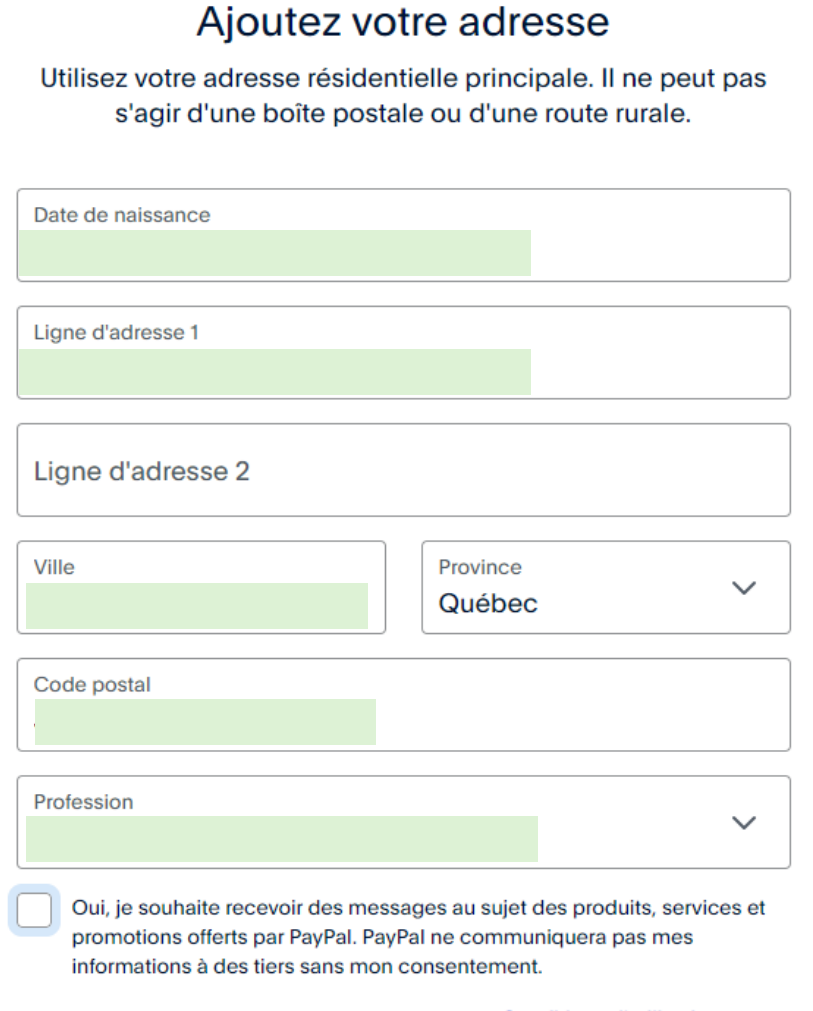

En cliquant sur le bouton ci-dessous, j'accepte les Conditions d'utilisation, la Politique de confidentialité et le Règlement sur les utilisations autorisées de PayPal.

Accepter et ouvrir un compte

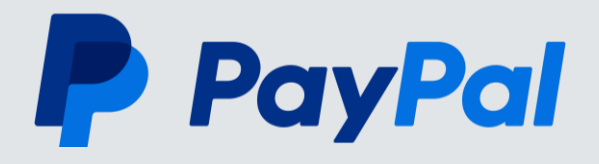

Choisir l'option qui vous intéresse ou simplement cliquez sur **Parcourir** pour explorer PayPal.

#### Merci d'être ici avec nous!

Que voulez-vous faire pour commencer?

#### **Magasiner**

#### $\rightarrow$

Payez plus rapidement avec une sécurité accrue et des récompenses supplémentaires.

#### Envoyer de l'argent  $\rightarrow$

Envoyez de l'argent rapidement et en toute sécurité à presque n'importe qui, n'importe où.

**Parcourir** 

Si vous choisissez de Magasinez ou Envoyer de l'argent.

Vous devrez inscrire l'information sur votre carte de crédit où seront chargés vos achats.

Si vous préférez charger vos achats directement à votre compte bancaire, sélectionnez plutôt l'option **Lier plutôt un compte bancaire.** 

Ceci va créer l'équivalent d'un compte débit.

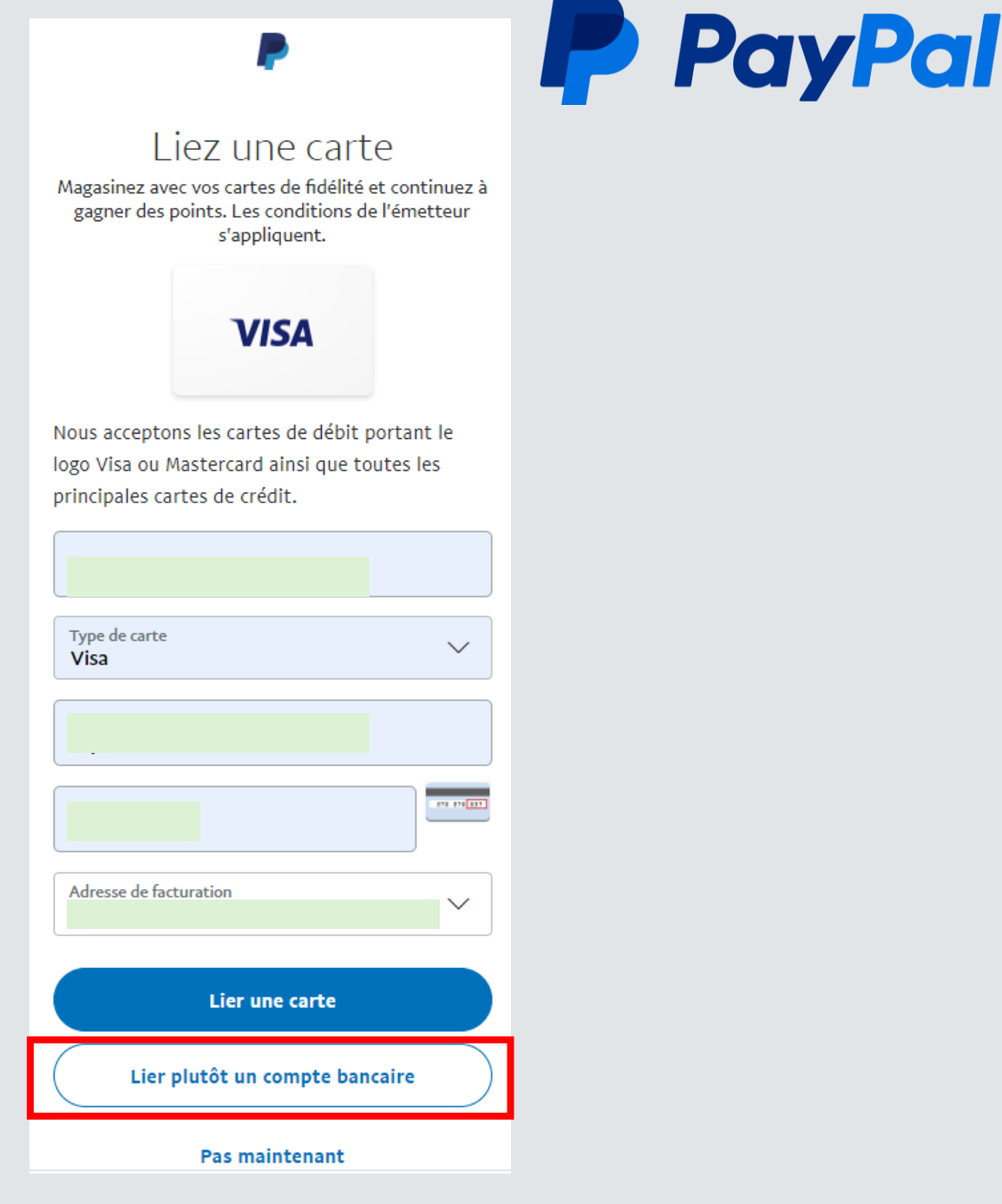

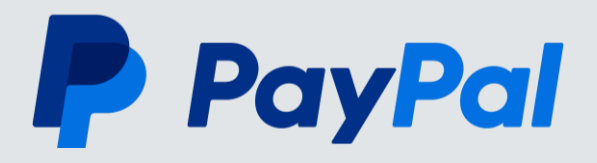

Si vous préférez utiliser un compte bancaire

Choisir dans la liste suggérée votre institution bancaire ou utiliser le champ de recherche pour trouver votre banque.

Liez un compte bancaire pour faire des achats

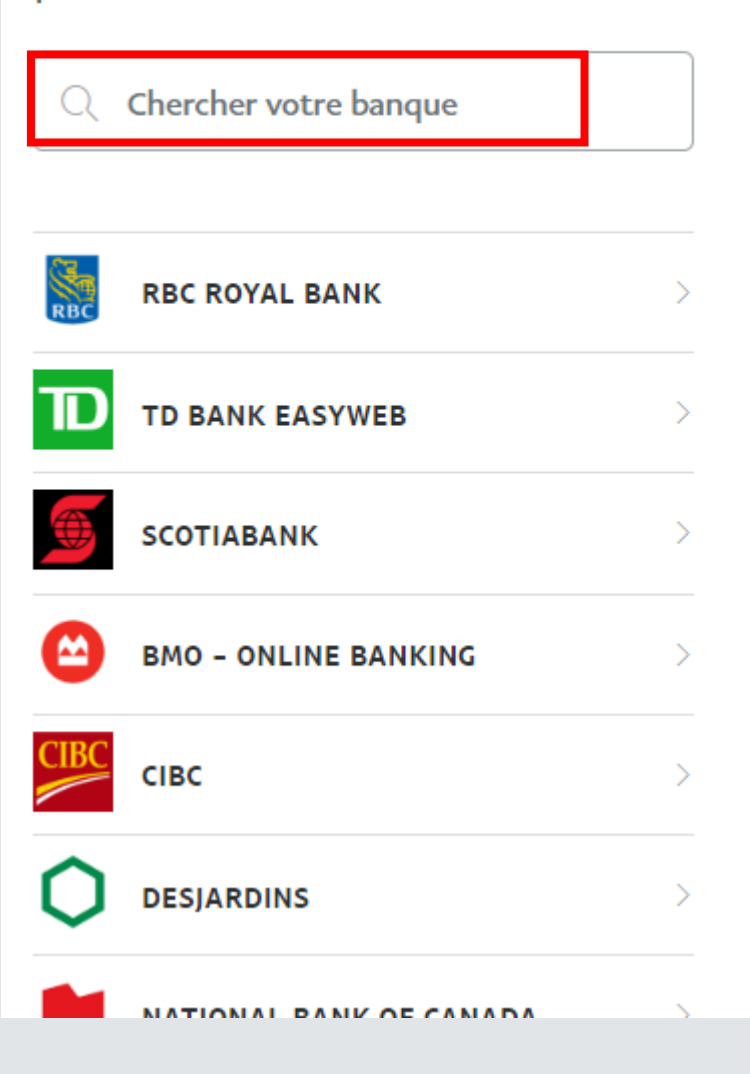

Inscrire les informations de votre carte de débit et accepter de lier les informations à votre compte PayPal

Cliquez sur **Accepter et Lier**

Si vous ne désirez pas utiliser votre carte de débit, que vous n'avez pas de compte de débit ou que cela ne fonctionne pas.

Choisir l'option **Lier votre compte bancaire d'une autre façon**

Commencez à utiliser votre compte bancaire dès aujourd'hui

Connectez-vous à votre banque en ligne pour lier votre compte instantanément.

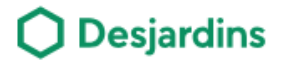

carte nombre ou code d'utilisateur - Desjardins

Mot de passe - Desjardins .......

Nous utilisons Yodlee pour confirmer vos détails bancaires et vérifier votre solde et vos transactions au besoin, ce qui peut faciliter la transmission de vos paiements par PayPal. Pour en savoir plus, consultez notre Politique de confidentialité. Vous pouvez désactiver notre utilisation de Yodlee en supprimant les permissions relatives à ce compte bancaire dans vos Préférences.

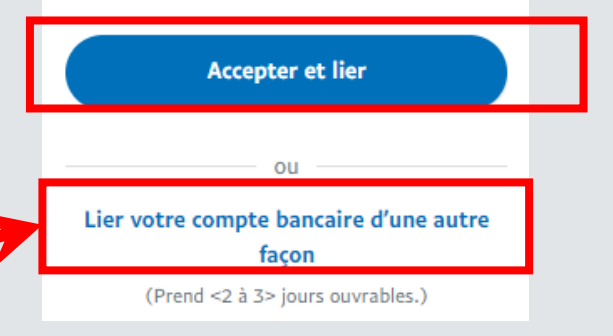

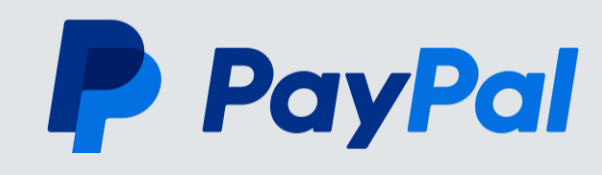

Inscrire les informations de votre compte de banque.

#### Cliquez sur **Accepter et Lier**

Lier un compte bancaire

Vous aurez besoin d'aide pour lier ce compte. Communiquez avec nous et nous pourrons vous aider. Vous pouvez également lier un autre compte.

Un message sera affiché s'il y a un problème.

#### Lier un compte bancaire

La sécurité de vos informations bancaires est garantie par PayPal. Le compte bancaire que vous liez doit utiliser uniquement des dollars canadiens.

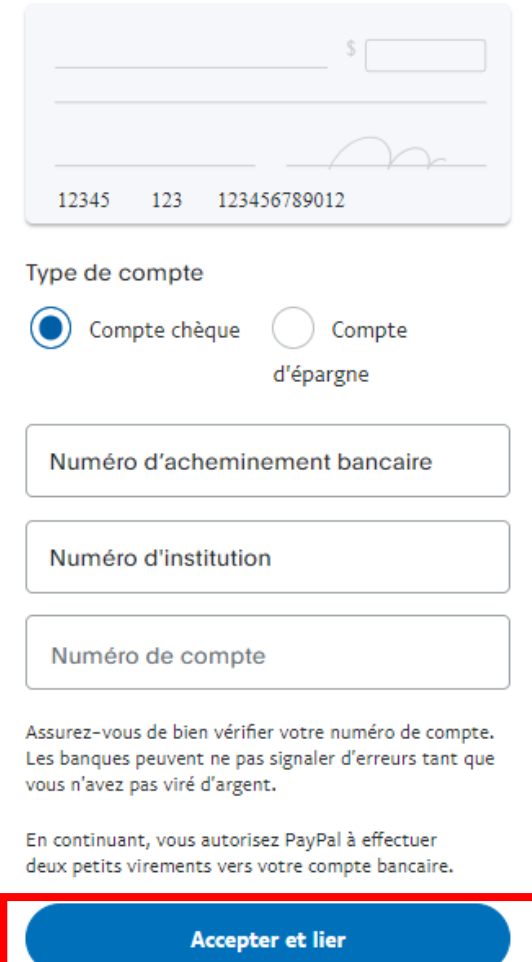

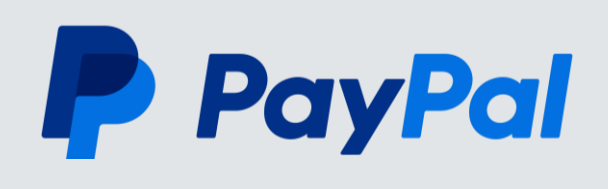

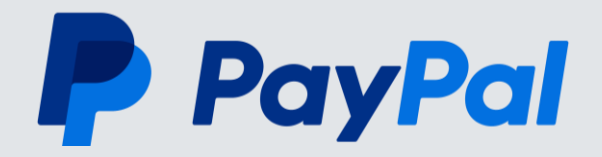

PayPal va ensuite confirmer qu'il peut se connecté à votre compte ou carte de crédit

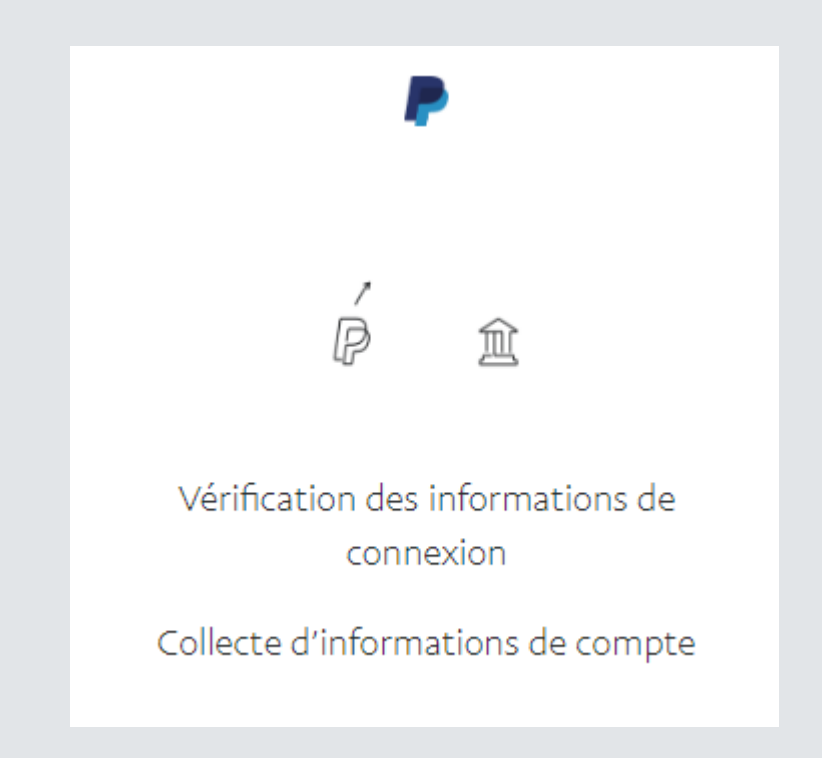

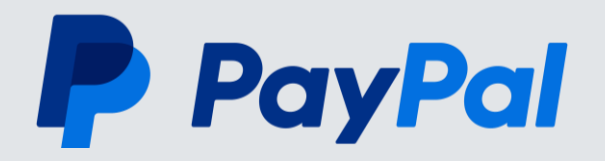

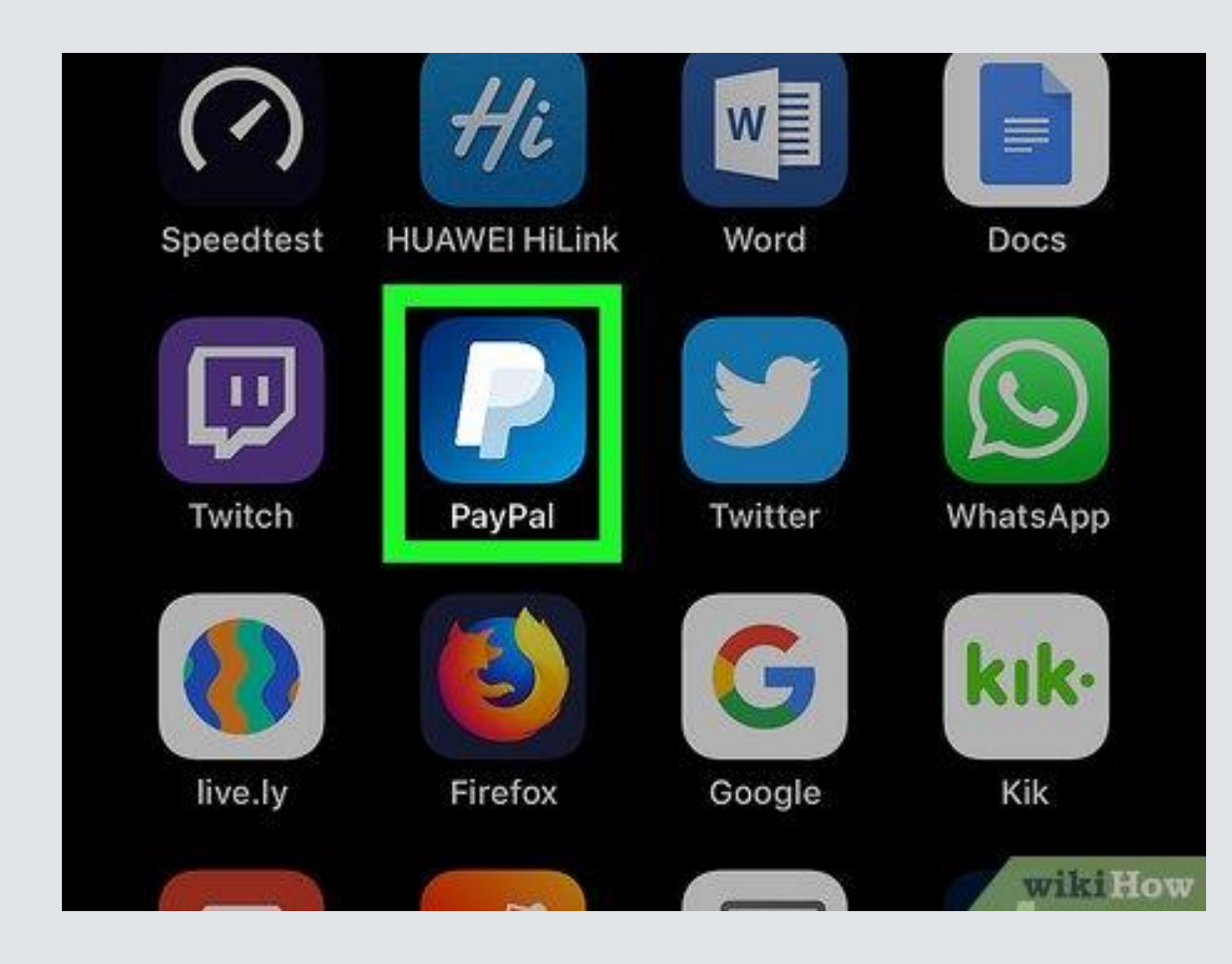

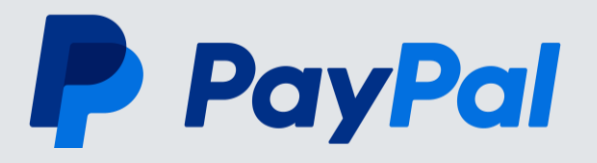

À partir de votre ordinateur naviguer au site **paypal.ca**

Cliquez ensuite sur le bouton Connexion en haut et à droite de l'écran.

À partir de l'application **PayPal** sur votre téléphone, cliquez sur l'icône **PayPal**

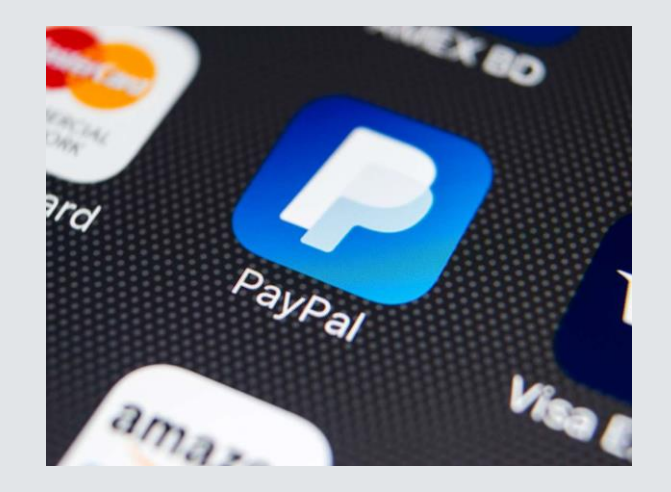

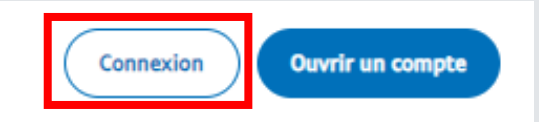

**PayPal** 

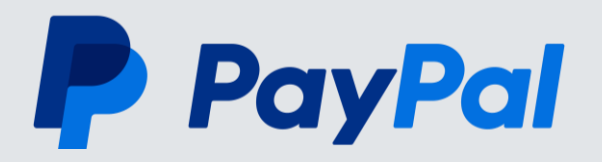

Inscrire votre adresse courriel ou numéro de cellulaire, ensuite

Inscrire votre mot de passe

Cliquez sur **Connexion**

Vous pouvez aussi choisir l'option **Connexion avec un code à usage unique** 

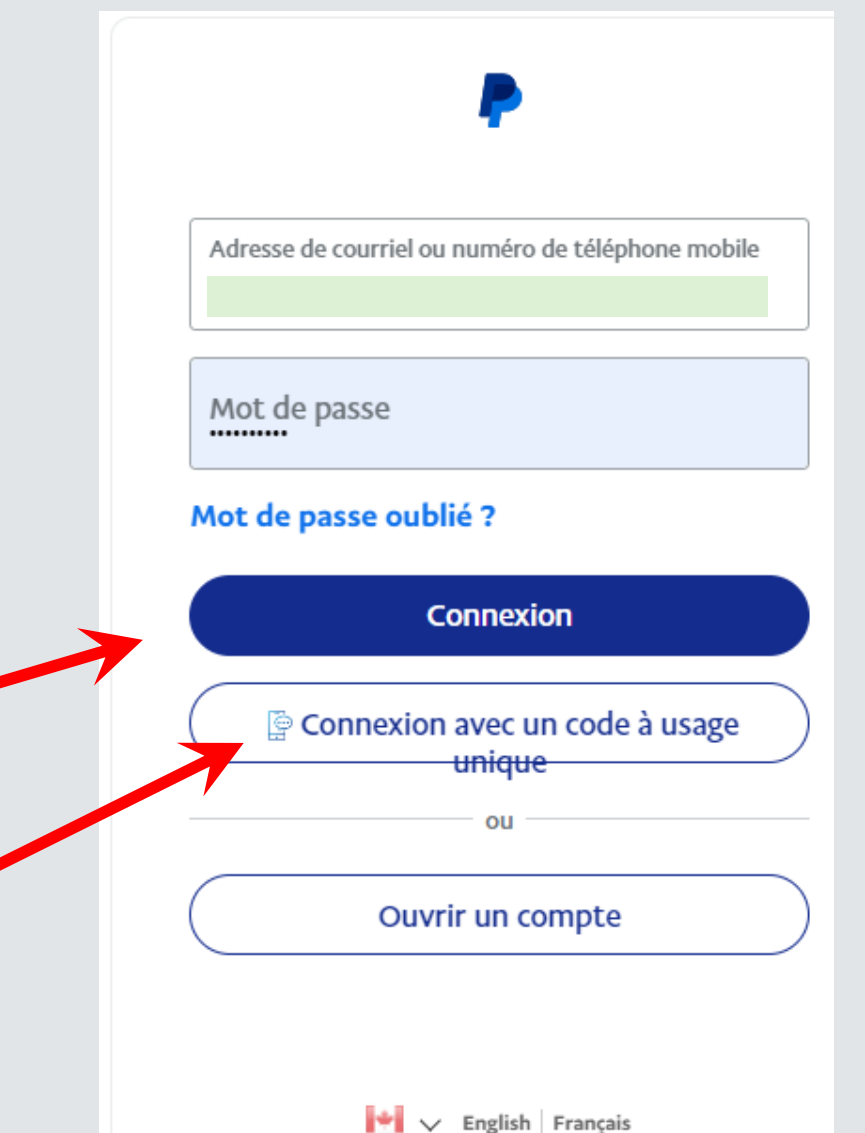

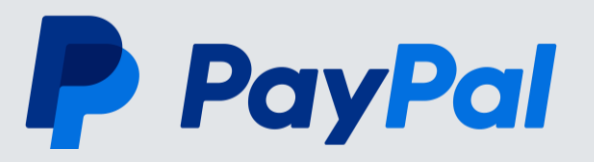

Si vous avez choisi l'option **Connexion avec un code à usage unique,** un nouvel écran va vous offrir de demander un code

Vous recevrez un message texte au numéro de cellulaire associé au compte PayPal

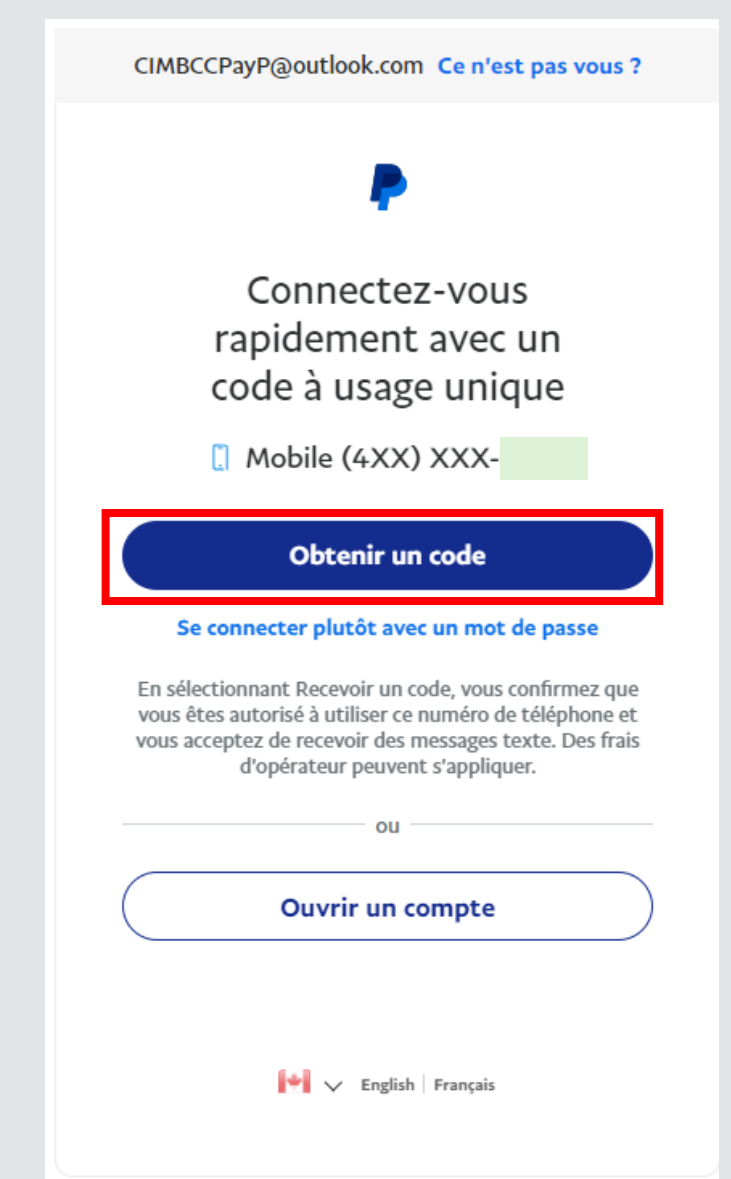

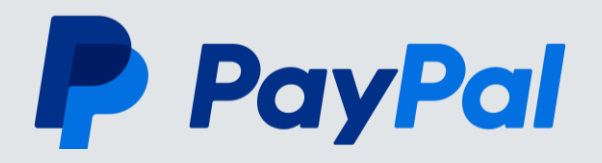

Inscrire le code à 6 chiffres que vous recevrez par texte dans l'espace approprié.

Une fois que le code est inscrit, vous serez redirigé vers la page d'accueil PayPal.

#### **Attention ce code n'est valide que pour 10 minutes.**

**Text Message** Today 11:40 AM

PayPal: 312828 est votre code de sécurité. Ne partagez pas votre code.

Se connecter avec un code à usage unique

Code envoyé au (4XX) XXX-0953

Obtenir un nouveau code

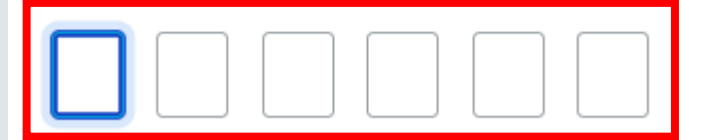

Choisir une autre méthode

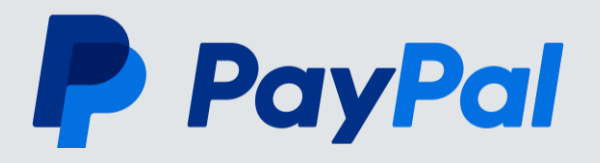

### **Restez connecté**

Une fois votre compte PayPal créé, vous recevrez probablement un courriel similaire à celui-ci.

Ceci vous offre d'enregistrer vos informations de votre ordinateur ou cellulaire dans votre compte PayPal.

Ainsi la prochaine fois que vous voulez utiliser PayPal à partir de cet appareil vous n'aurez pas à vous identifier.

#### **Cette option est spécifique à cet appareil.**

Restez connecté sur cet appareil de confiance.

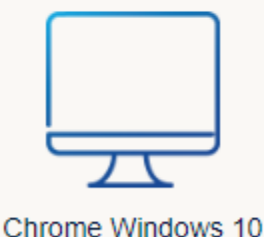

Nous reconnaissons cet appareil, vous resterez donc connecté et vous pourrez ignorer la saisie de votre mot de passe lorsque vous effectuez certaines activités, comme le paiement.

Pour votre sécurité, nous vous demanderons parfois de saisir votre mot de passe.

S'il s'agit d'un appareil partagé, ou si vous ne reconnaissez pas le l'appareil Chrome Windows 10, désactivez l'état Appareil de confiance ici.

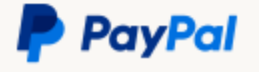

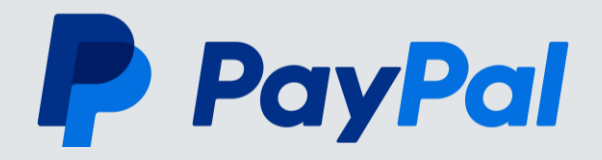

Q

### **Transfert de fonds**

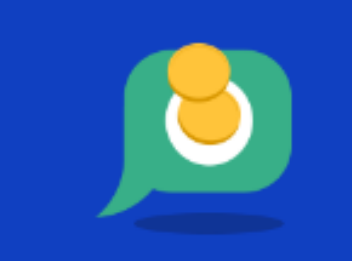

#### Envoyez de **l'argent**

Envoyez un paiement, effectuez un achat ou offrez un cadeau.

Demander de

#### l'argent

Demandez à un ami de vous rembourser, en toute amitié.

**Envoyer** 

**Envoyer une** demande

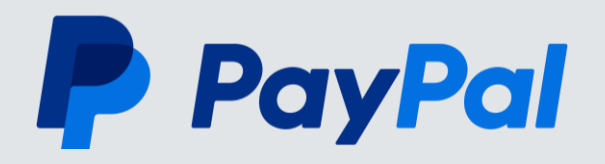

### **Envoyer de l'argent**

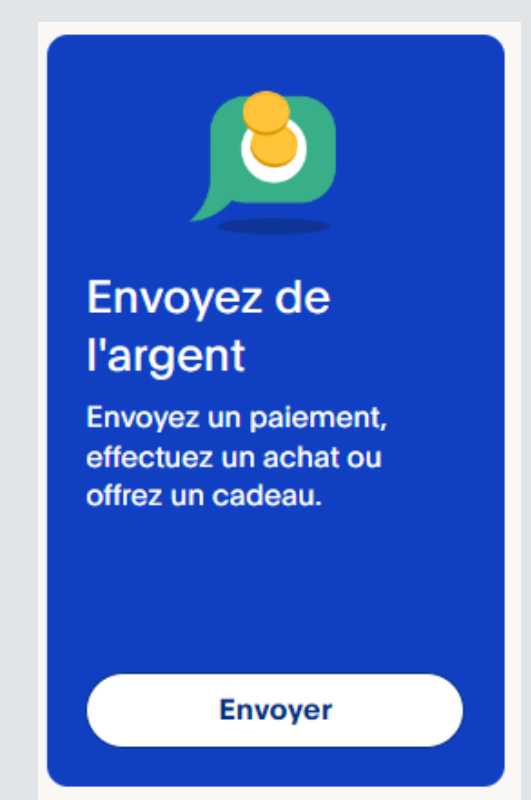

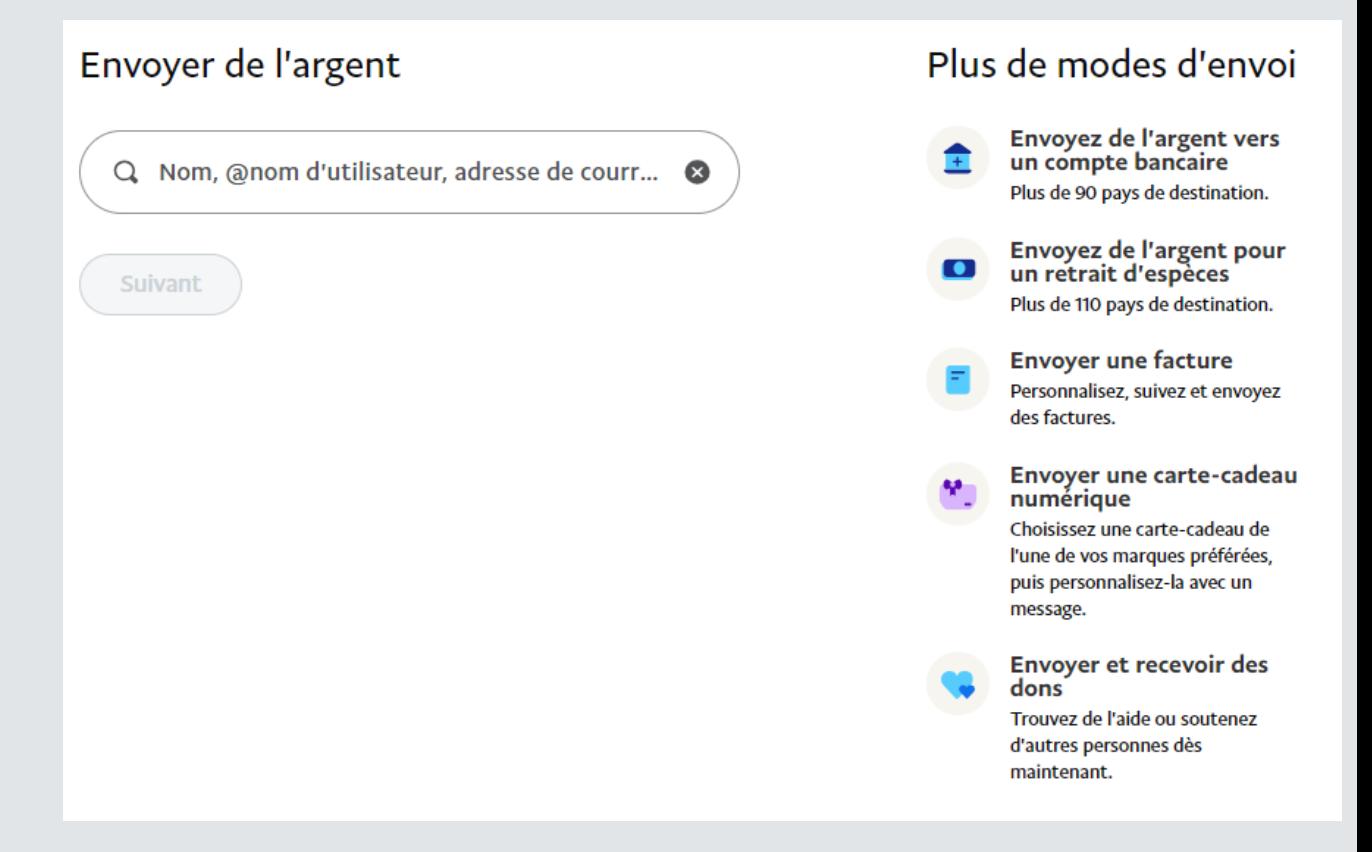

Inscrire l'adresse courriel du destinataire et sélectionner comment vous désirez effectuer le transfert.

Répondez aux questions subséquentes pour effectuer le transfert.

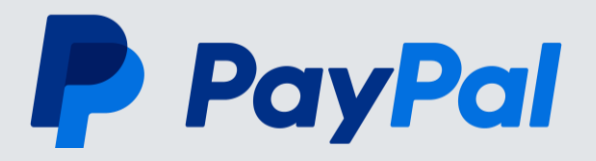

# Demander de **l'argent**

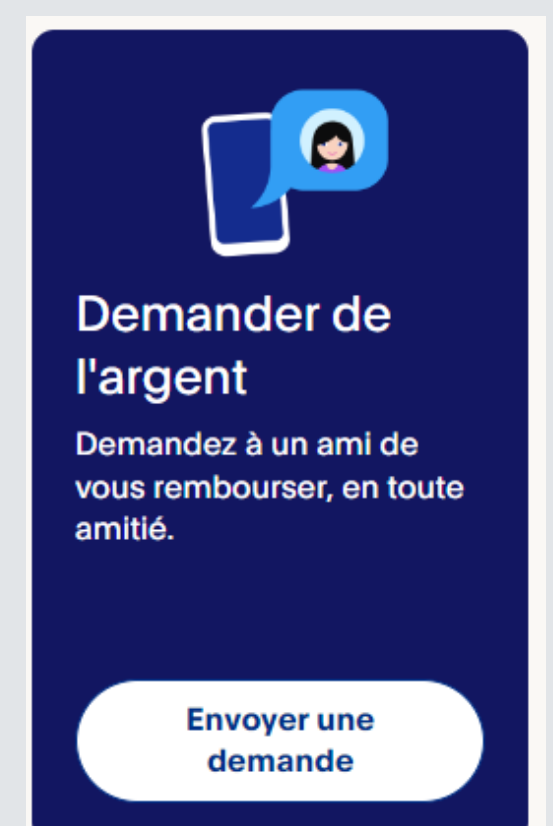

#### Demandez de l'argent à qui vous le voulez

Suivant

Vous pouvez demander plusieurs paiements à 20 personnes maximum.

Q Nom, @nom d'utilisateur, adresse de courriel o...

 $\frac{5}{2}$  0/20

#### Plus de moyens de se faire payer

- **Créer une facture** Personnalisez, suivez et envoyez des factures.
- Créer un profil personnel Recevez des paiements de personnes que vous connaissez.
- Lancez une collecte de fonds Collectez de l'argent avec PayPal

**Fundraisers.** 

Inscrire l'adresse courriel du destinataire et sélectionner comment vous désirez effectuer la demande de fonds.

Répondez aux questions subséquentes pour effectuer la demande.

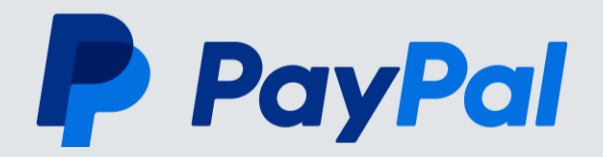

# **Achats avec PayPal sur un marchand en ligne**

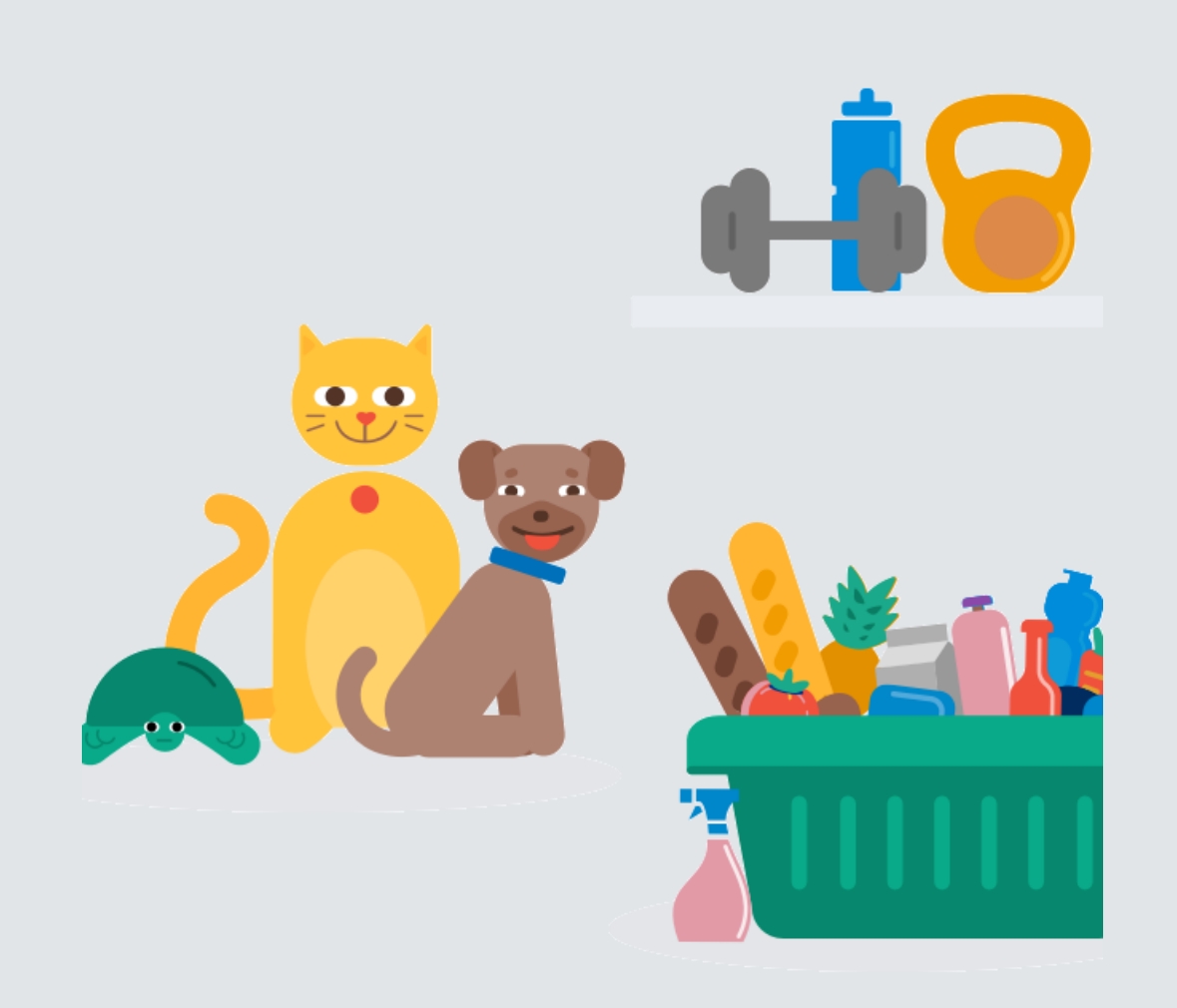

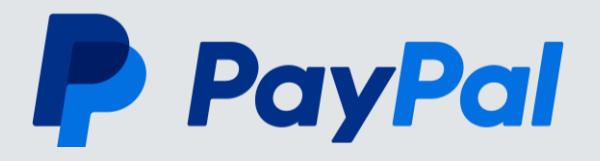

Ce n'est pas tous les marchands qui offrent l'option de paiement par PayPal.

Pour faire un paiement PayPal, il suffit de cliquer sur le bouton **Payer avec PayPal**

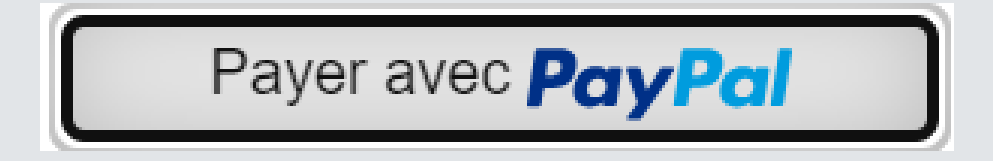

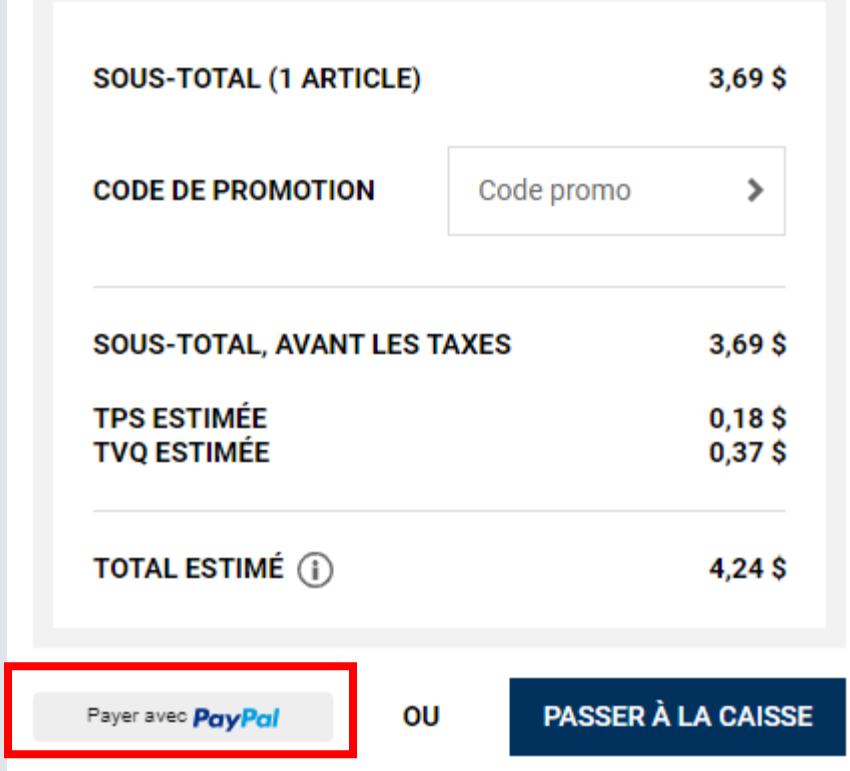

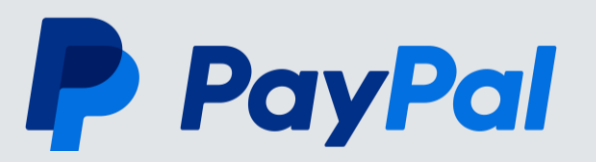

Vous serez redirigé vers le centre de paiement PayPal.

On vous demandera de confirmer le compte PayPal à l'aide de votre courriel et de votre mot de passe.

Vous avez alors le choix de vous connecter à votre compte PayPal en cliquant sur **Connexion**.

Ou de **Payer à l'aide d'une carte de crédit**

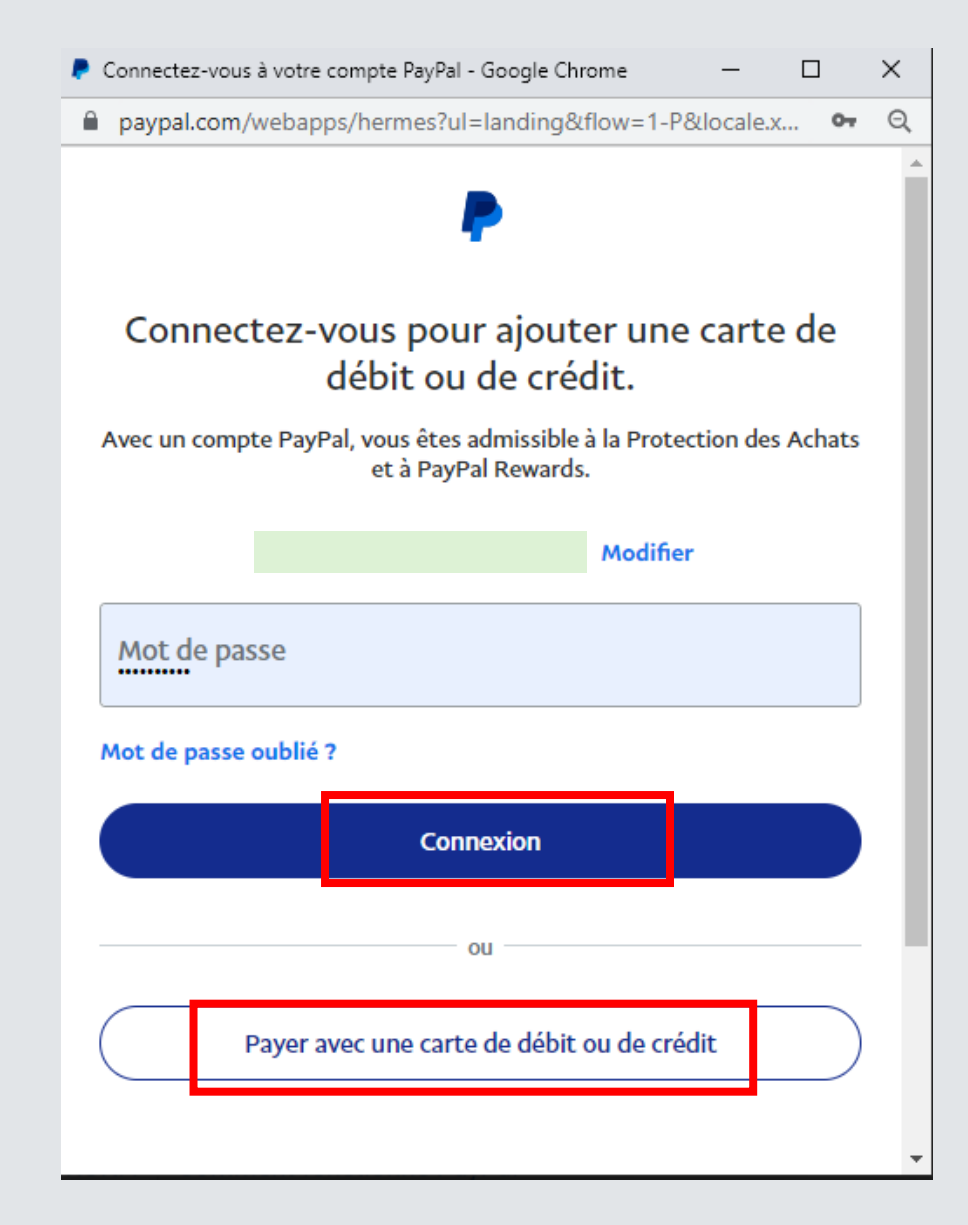

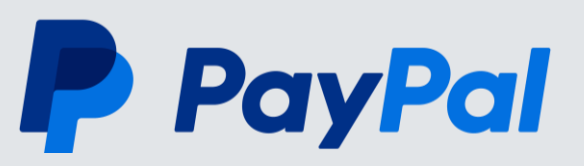

Si vous n'avez pas encore lié un compte de banque ou une carte de crédit à votre PayPal vous devrez spécifier quelle carte de crédit utiliser.

Ajouter un mode de paiement Cliquez sur  $+$ 

**Si vous avez un mode de paiement lié à votre compte cette étape ne sera pas affichée.**

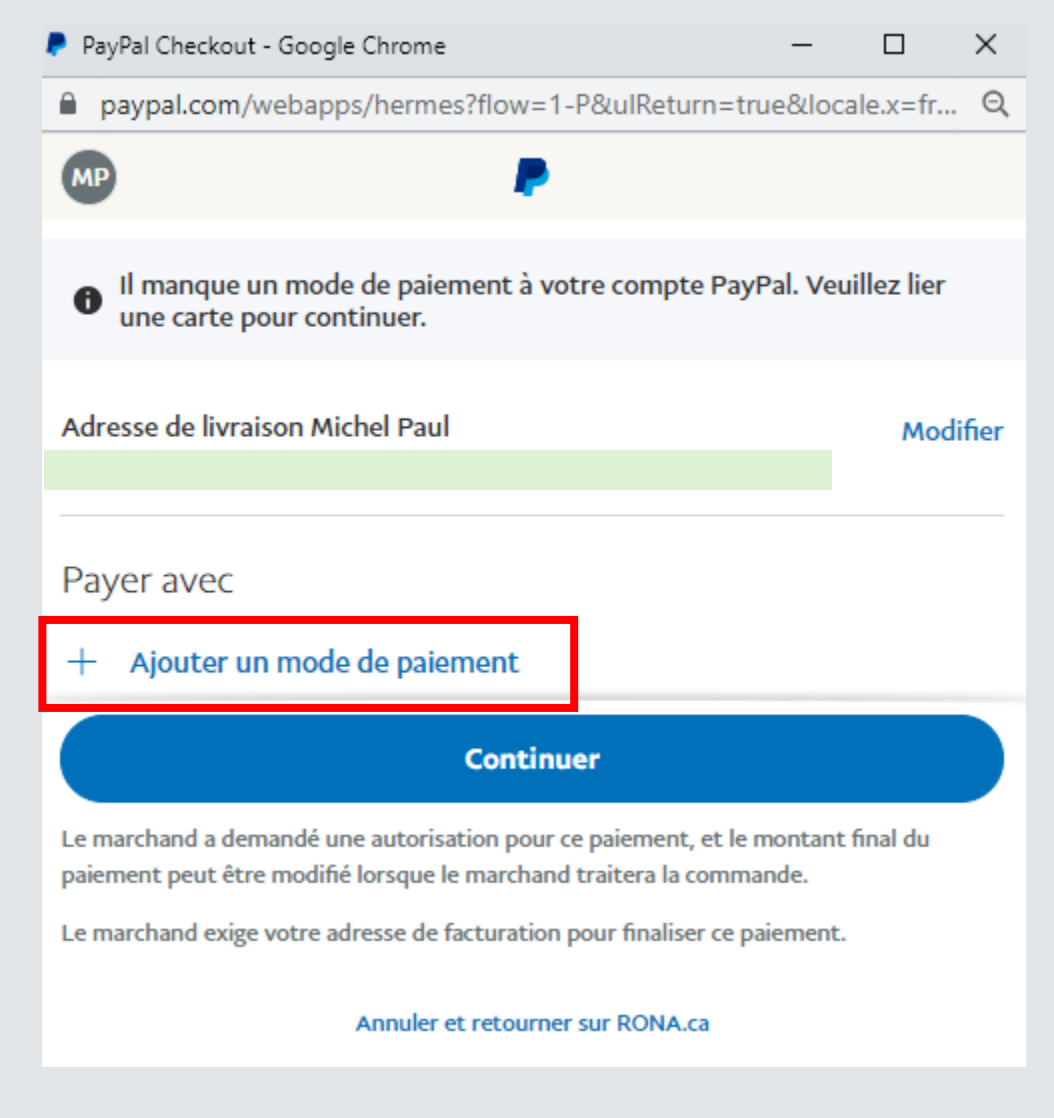

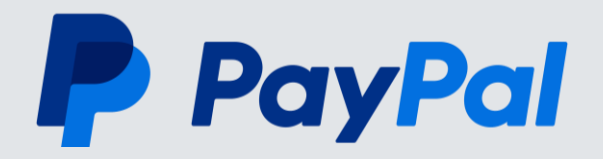

Inscrire l'information de votre carte de crédit dans l'espace approprié.

**Si vous avez un mode de paiement lié à votre compte cette étape ne sera pas affichée.**

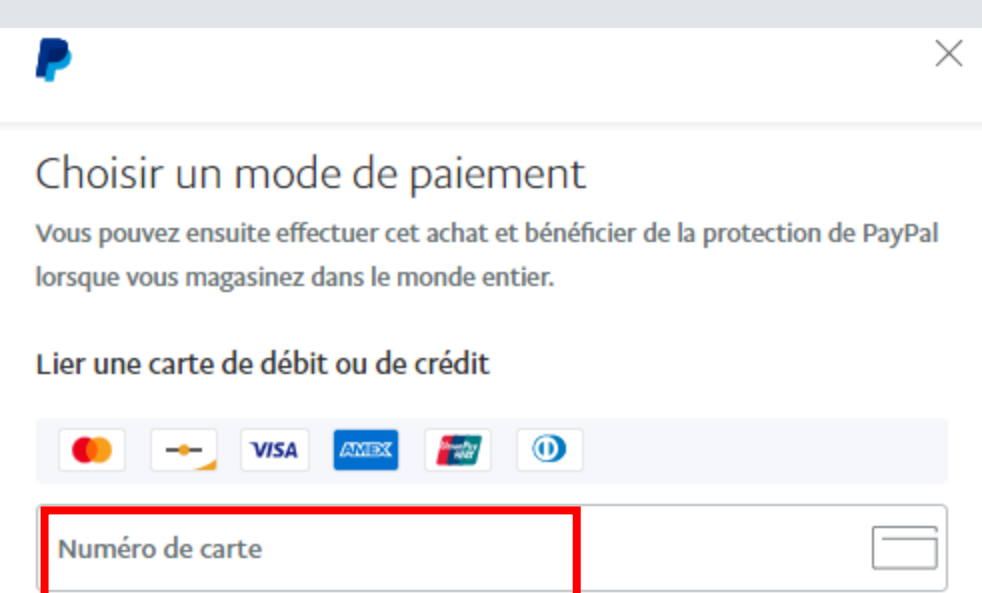

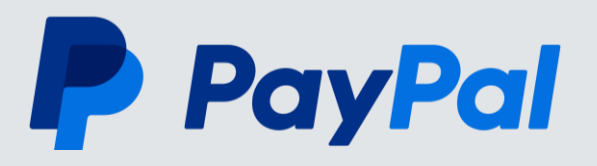

×

### **Achats avec PayPal**

Une fois le numéro de la carte inscrit et que PayPal a vérifié que c'est un numéro de carte valide, on vous demande de compléter les autres informations de votre carte et identité.

Lorsque tout est inscrit, cliquez sur le bouton **Enregistrer.**

#### **Si vous avez un mode de paiement lié à votre compte cette étape ne sera pas affichée.**

#### Choisir un mode de paiement

Vous pouvez ensuite effectuer cet achat et bénéficier de la protection de PayPal lorsque vous magasinez dans le monde entier.

#### Lier une carte de débit ou de crédit.

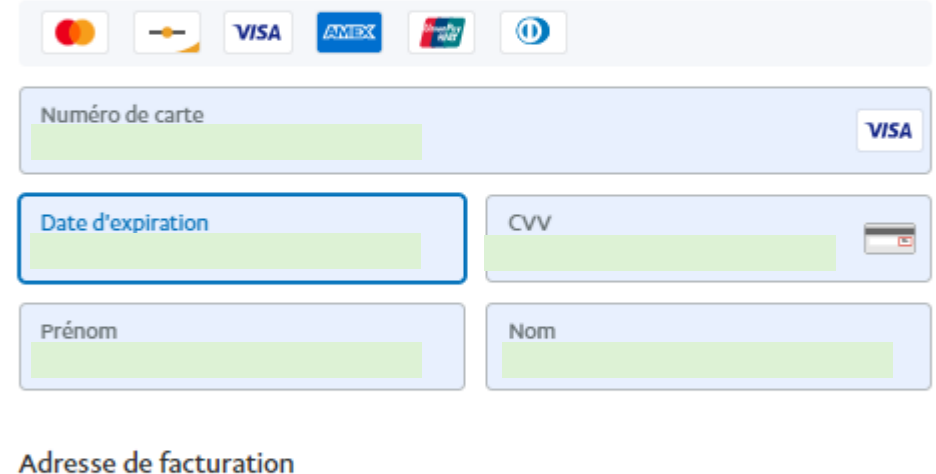

#### Sélectionner une adresse de facturation Ajouter une nouvelle adresse **Enregistrer**

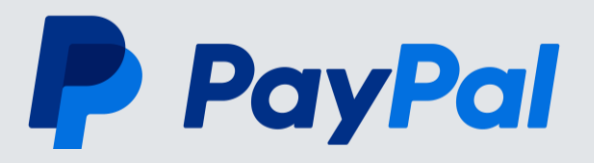

PayPal confirme que votre carte est maintenant liée à votre compte PayPal.

Si vous n'ajoutez pas d'autre carte ou compte bancaire vous pouvez cocher la case

Faire de ce mode mon mode de paiement principal

S'il n'y a qu'un seul mode de paiement lié au compte PayPal ne vous demandera plus de choisir le mode de paiement

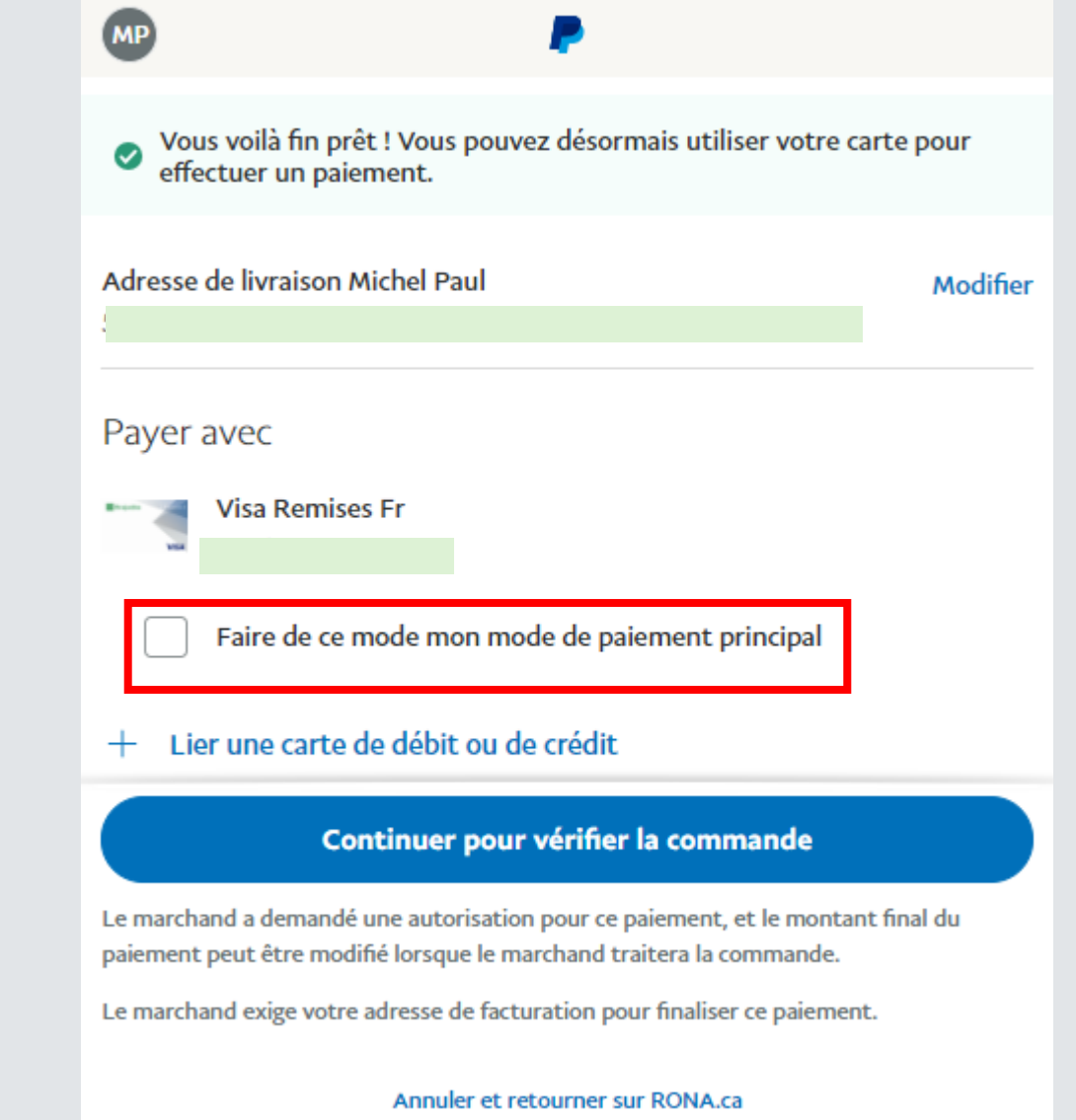

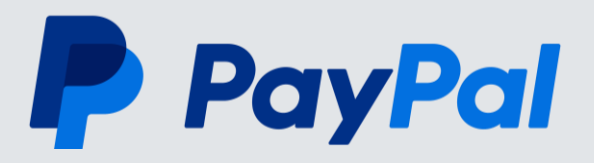

L'étape suivante est de cliquer sur le bouton **Continuer pour vérifier la commande**.

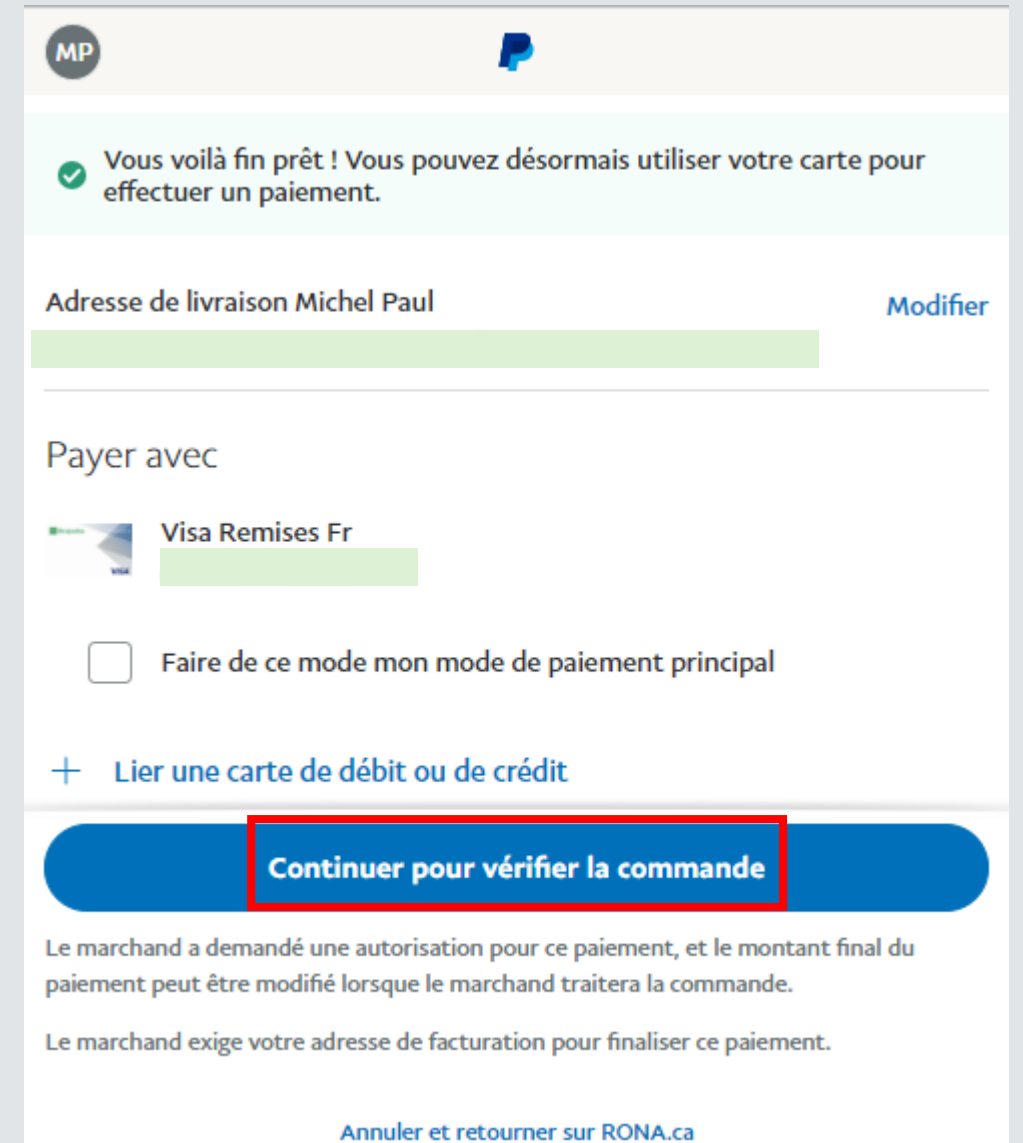

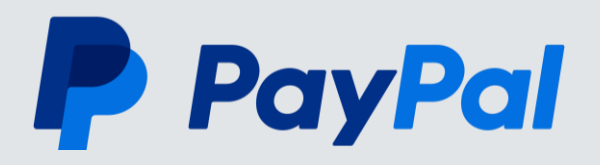

PayPal va vous ramener au site du vendeur et vous pourrez confirmer les informations pour finaliser votre commande.

À cette étape, la carte n'est pas encore débitée, seulement lorsque vous finalisez la commande sur le site du vendeur.

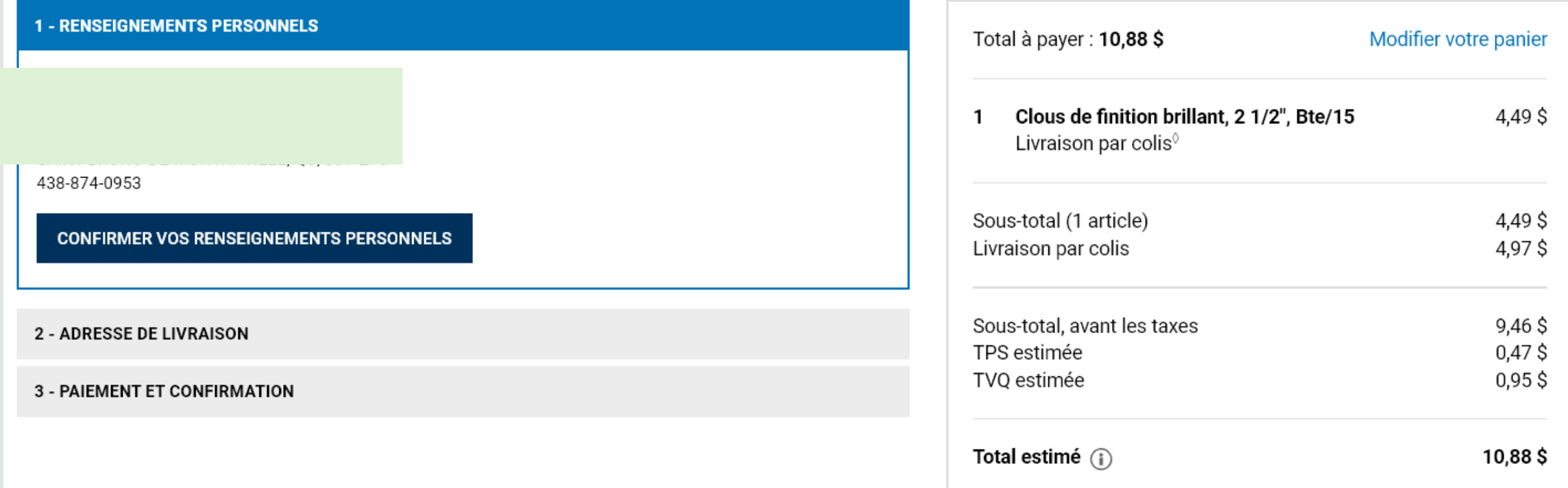

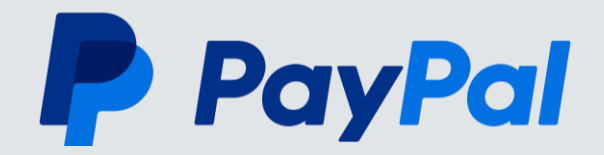

BEST

**EUY** 

ebay

#### **Marchands offrant PayPal**

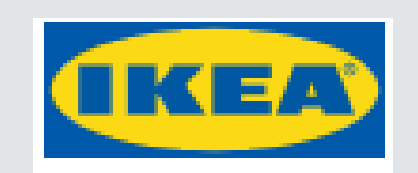

**BED BATH &** 

**BEYONID** 

**DGLL**Technologies

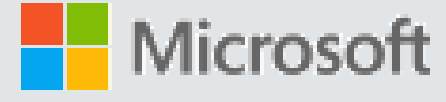

RONA

### **GameStop**

Walmart  $\frac{1}{2}$   $\leq$ 

**7** Expedia

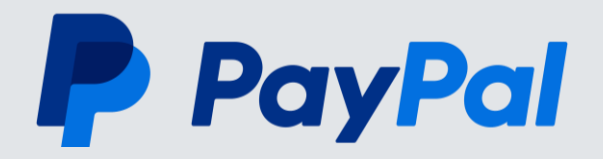

### **Marchands offrant PayPal**

#### **Liste des magasins au Canada qui acceptent PayPal (en anglais)**

https://paymentmethods.com/ca/paypal

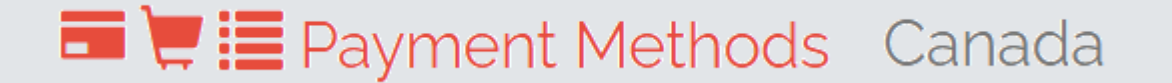

**Liste des magasins en ligne au Canada qui acceptent PayPal (en anglais)**

https://www.finder.com/ca/online-stores-accept-paypal

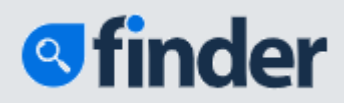

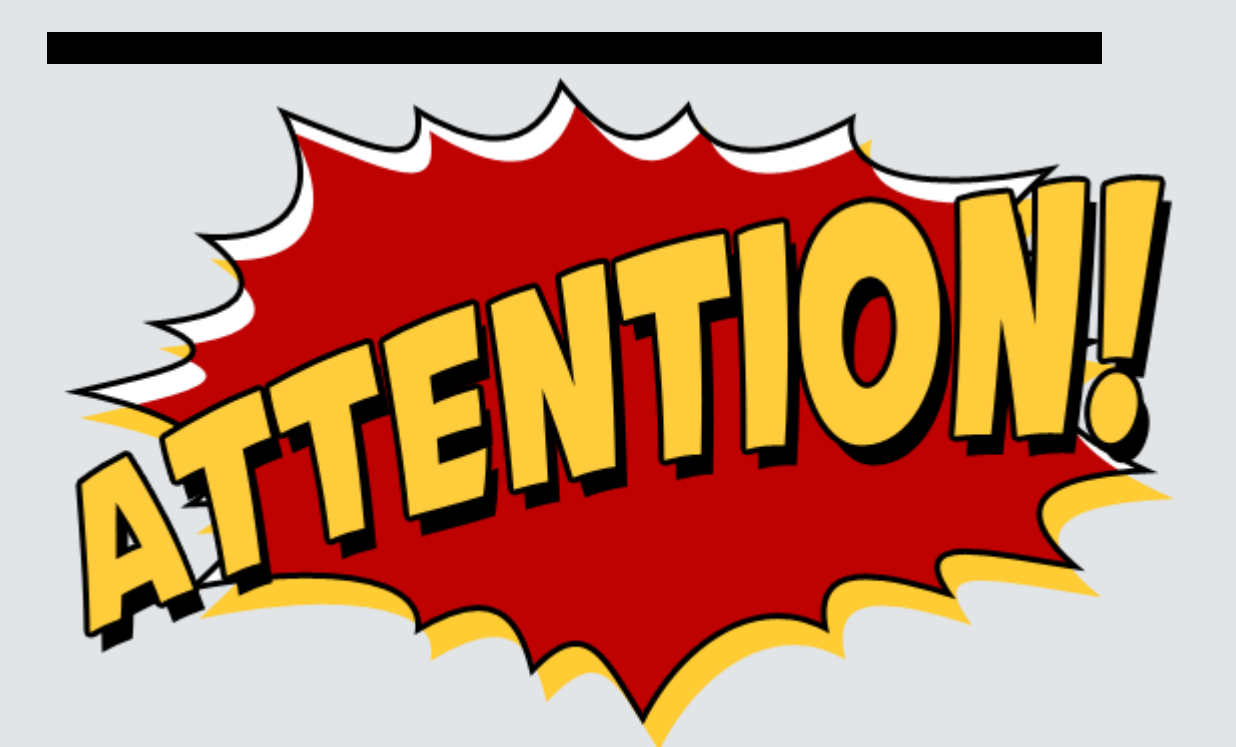

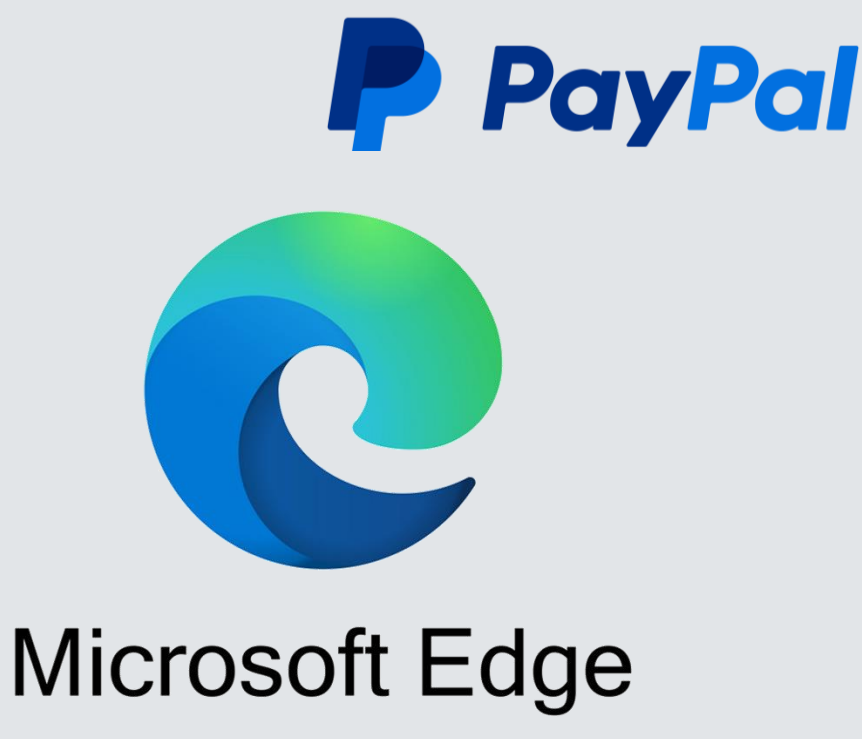

Normalement, vous pouvez utiliser PayPal à l'aide de n'importe lequel des navigateurs web, tel Chrome, Firefox, Safari ou autre.

Mais, il pourrait y avoir des occasions où vous rencontrer des problèmes de connexion ou de fonctionnalités avec PayPal.

Si vous éprouvez des difficultés avec certaines fonctions de PayPal, je vous recommande d'essayez à nouveau en utilisant le navigateur web Microsoft Edge souvent cela va régler le problème.

### **Conclusion**

**P** PayPal Conclusion

Ceci conclu la présentation sur PayPal. On n' a couvert qu'une partie des possibilités de l'utilisation de ce service du point de vue d'un particulier. Pour les marchands, les règles sont légèrement différentes.

Personnellement j'utilise ce service depuis 2008, car j'ai confiance dans la sécurité qui est mis en place pour protéger mes informations.

Surtout, c'est le seul intervenant à connaître mes informations bancaires, je n'ai à fournir ces informations à un marchand qui n'a pas nécessairement les mêmes capacités ou préoccupations à protéger mes informations financières.

Mais on doit ce souvenir qu'il n'y a aucun site 100% à l'abri des fraudeurs, on doit rester vigilant.